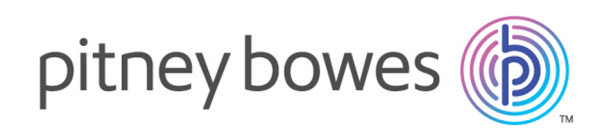

# Spectrum Technology Platform Version 12.0

Guide de géocodage pour la Grande-Bretagne

# Table des matières

# 1 - [Geocode](#page-2-0) Address Global

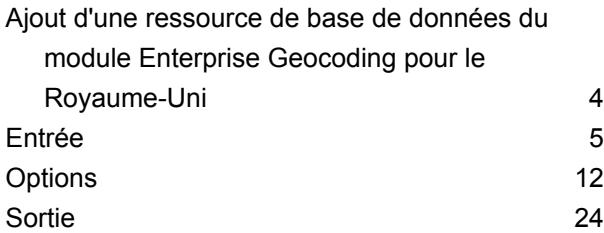

# 2 - Reverse [Geocode](#page-42-0) Address

# [Global](#page-42-0)

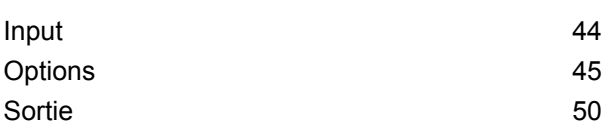

# <span id="page-2-0"></span>1 - Geocode Address Global

Geocode Address Global fournit le niveau de géocodage de rue pour de nombreux pays. Il peut aussi déterminer les centroïdes de ville ou de localité, ainsi que les centroïdes de codes postaux. Geocode Address Global manipule les adresses de rue dans leur langue et leur format natif. Par exemple, une adresse classique formatée pour la France doit comporter le nom de rue Rue des Remparts. Une adresse classique formatée pour l'Allemagne peut avoir le nom de rue Bahnhofstrasse.

**Remarque :** Geocode Address Global ne prend pas en charge les adresses américaines. Pour géocoder des adresses américaines, utilisez Geocode US Address.

Les pays dont vous disposez dépendent des bases de données de pays que vous avez installées. Par exemple, si vous avez une base de données installée pour le Canada, l'Italie et l'Australie, Geocode Address Global est capable de géocoder les adresses ce ces pays en une seule phase. Avant de pouvoir travailler avec Geocode Address Global, vous devez définir une ressource de base de données globale contenant une base de données pour un ou plusieurs pays. Une fois que vous créez la ressource de base de données, Geocode Address Global se rend disponible.

Geocode Address Global est un composant facultatif du module Enterprise Geocoding.

# In this section

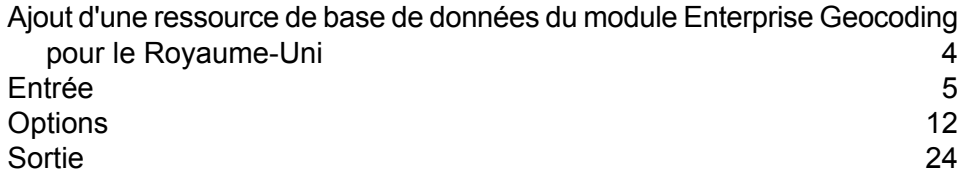

# <span id="page-3-0"></span>Ajout d'une ressource de base de données du module Enterprise Geocoding pour le Royaume-Uni

Lorsque vous installez une nouvelle ressource de la base de données ou que vous modifiez une ressource de la base de données existante, vous devez la définir dans Management Console afin que celle-ci devienne disponible sur votre système. Cette procédure décrit comment ajouter ou modifier une ressource de base de données pour le module Enterprise Geocoding pour le Royaume-Uni.

Pour créer une ressource de base de données Geocode Address GBR :

- **1.** Si vous ne l'avez pas encore fait, installez les fichiers de jeux de données sur votre système. Pour en savoir plus sur l'installation des bases de données, voir le *Spectrum™ Technology Platform Guide d'installation*.
- **2.** Dans Management Console, accédez à **Ressources** et choisissez **Bases de données Spectrum**.
- **3.** Cliquez sur le bouton Ajouter  $\pm$  pour installer une nouvelle base de données ou sélectionnez une ressource de base de données existante, puis cliquez sur le bouton Modifier **du** pour la modifier. Vous pouvez également créer une nouvelle ressource de base de données en copiant une existante, en cliquant sur le bouton Copier ...
- **4.** Si vous créez une nouvelle base de données, saisissez un nom pour la ressource de la base de données dans le champ **Nom**. Ce nom est entièrement de votre choix. Si vous créez une nouvelle base de données en copiant une existante, renommez le nom par défaut si nécessaire. Vous ne pouvez pas modifier le nom d'une ressource de base de données existante, puisque tous les services ou les jobs qui référencent la ressource de base de données par son nom d'origine échoueront.
- **5.** Dans le champ **Pool size**, indiquez le nombre maximal de demandes simultanées que cette base de données doit gérer.

La taille de pool optimale varie en fonction du module. En général, vous verrez les meilleurs résultats en définissant la taille de pool entre la moitié à deux fois le nombre d'unités centrales sur le serveur, avec une taille de pool optimale de la plupart des modules identique au nombre d'unités centrales. Par exemple, si votre serveur dispose de quatre unités centrales que vous souhaitez expérimenter avec une taille de pool comprise entre 2 (la moitié du nombre d'unités centrales) et 8 (deux fois le nombre d'unités centrales) avec la taille optimale étant probablement 4 (le nombre d'unités centrales).

Lors de la modification de la taille de pool, vous devez également considérer le nombre d'instances d'exécution indiquées dans le dataflow pour les stages accédant à la base de données. Considérez par exemple un flux de données disposant d'un stage Geocode US Address configuré pour utiliser une instance d'exécution. Si vous définissez la taille de pool de la base de données de géocodage des États-Unis, vous ne verrez pas d'amélioration des performances, car il n'y aurait qu'une instance d'exécution et donc il n'y aurait qu'une demande à la fois dans la base de données. Cependant, si vous souhaitez augmenter le nombre d'instances d'exécution de Geocode US Address à quatre, vous pouvez voir une amélioration de performances dans la mesure où il y aurait quatre instances de Geocode US Address accédant à la ressource de base de données simultanément, utilisant ainsi le pool entier.

**Conseil :** Vous devez effectuer des tests de performances avec divers paramètres afin d'identifier les paramètres de taille de pool optimale et d'instance d'exécution pour votre environnement.

- **6.** Dans le champ **Module** sélectionnez International Geocode Great Britain.
- **7.** Dans le champ **Type**, sélectionnez Geocode Address GBR.
- **8.** Cliquez sur le bouton Ajouter  $\pm$  pour installer un nouveau jeu de données. Dans le champ **Nom**, saisissez un nom pour le jeu de données. Dans le champ **Chemin**, spécifiez le dossier qui contient les jeux de données. Vous pouvez entrer un chemin d'accès partiel et cliquer sur le bouton

Parcourir pour naviguer dans la structure de fichiers afin de localiser les jeux de données dont vous avez besoin.

Les jeux de données se trouvent généralement dans

:<InstallLocation>\IGEO-<CountryCode>\\data, où < InstallLocation > est le répertoire que vous avez indiqué lorsque vous avez installé les jeux de données et < CountryCode > est le code de pays à deux lettres. Il est possible que certains pays possèdent plusieurs jeux de données présents dans le répertoire de données, et que certains d'entre eux soient inclus dans votre licence tandis que d'autres ne le sont pas. Indiquez seulement l'emplacement des données incluses dans votre licence.

**Remarque :** Vous devez saisir les jeux de données dans l'ordre où vous souhaitez les traiter. La réorganisation des jeux de données n'est actuellement pas prise en charge dans Management Console. Vous pouvez les réorganiser dans Enterprise Designer ou à partir de la ligne de commande. Management Console honorera la nouvelle commande.

**Remarque :** Si vous spécifiez un chemin d'accès pour une base de données définie par l'utilisateur, vous devez d'abord spécifier un chemin d'accès vers une base de données fournie par Pitney Bowes. Le premier chemin d'accès de toute ressource de base de données doit être un chemin d'accès pour une base de données fournie par Pitney Bowes.

- **9.** Si vous voulez ajouter des jeux de données supplémentaires, cliquez sur le bouton Ajouter  $\pm$ , sinon cliquez sur **Sauvegarder**.
- <span id="page-4-0"></span>**10.** Cliquez sur **OK** pour quitter la page Ajouter une base de données.

# Entrée

Geocode Address Global prend une adresse ou une intersection comme entrée. Pour obtenir la meilleure performance et le plus grand nombre de correspondances possibles, vos listes d'adresses d'entrée doivent être aussi complètes que possible, et être aussi exemptes de fautes d'orthographe et d'adresses incomplètes que possible, et enfin elles doivent respecter les normes des services postaux autant que possible. La plupart des services postaux possèdent des sites Internet contenant les informations nécessaires à l'égard des normes d'adresses pour leur propre pays.

## Champs d'entrée

Geocode Address Grande-Bretagne prend une adresse ou une intersection comme entrée. Pour Grande-Bretagne, Geocode Address Global prend une adresse ou une intersection comme entrée. Pour obtenir la meilleure performance et le plus grand nombre de correspondances possibles, vos listes d'adresses d'entrée doivent être aussi complètes que possible, et être aussi exemptes de fautes d'orthographe et d'adresses incomplètes que possible, et enfin elles doivent respecter les normes des services postaux autant que possible. La plupart des services postaux possèdent des sites Internet contenant les informations nécessaires à l'égard des normes d'adresses pour leur propre pays.

Le tableau suivant répertorie les champs d'entrée utilisés pour les emplacements de géocodage dans Grande-Bretagne.

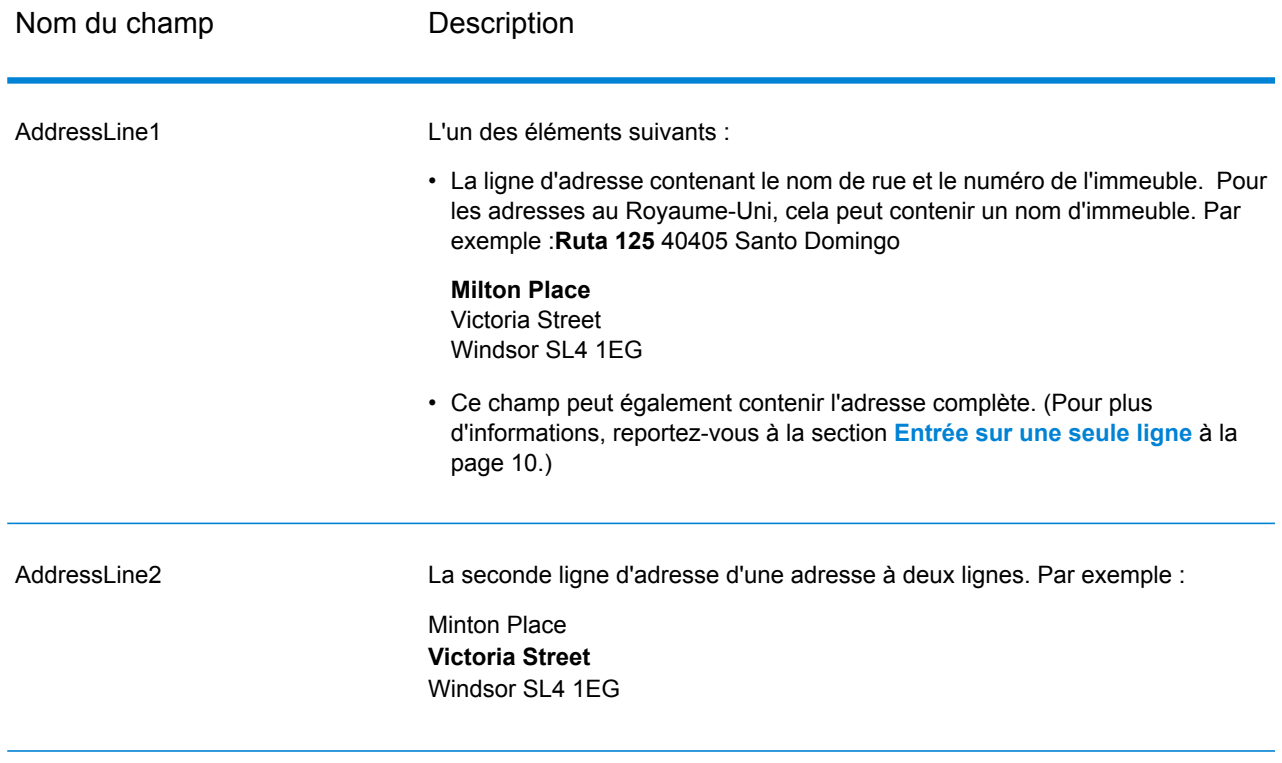

### **Tableau 1 : Champs d'entrée pourGrande-Bretagne**

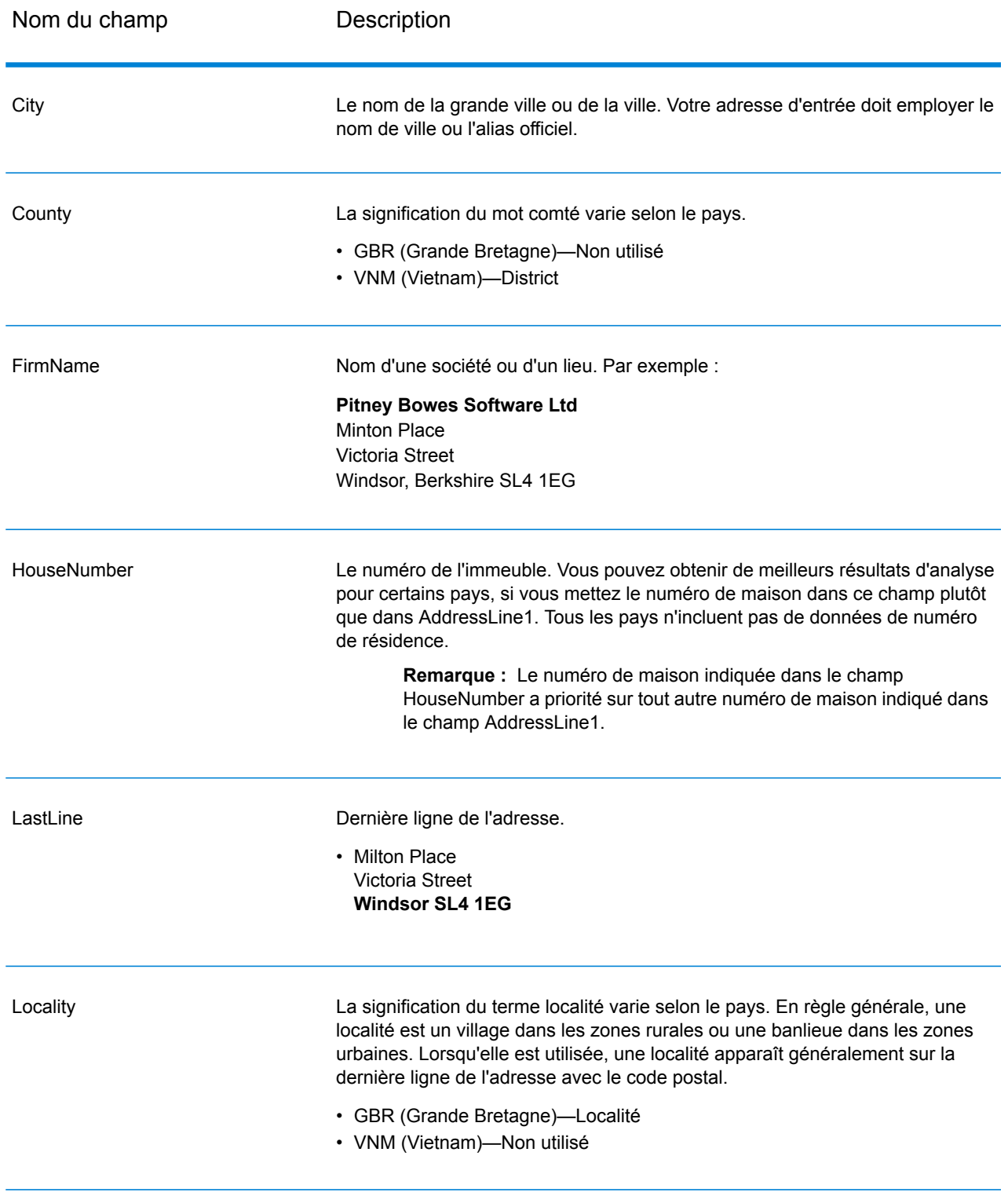

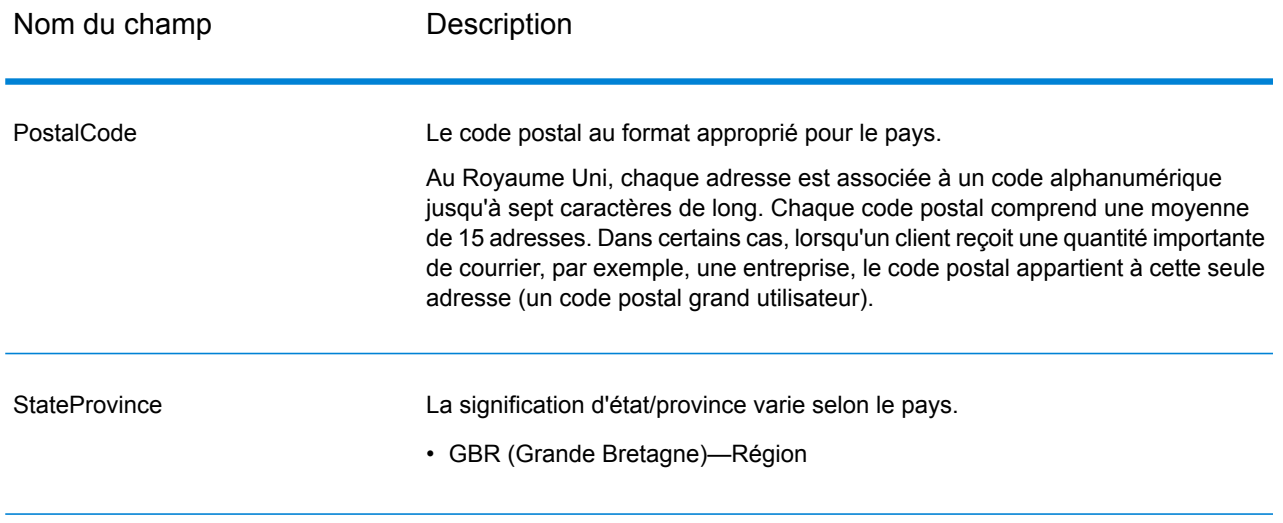

# Directives pour l'entrée d'adresses

Suivez ces suggestions pour garantir que vos données d'entrée de rue sont au meilleur format possible pour un géocodage optimal.

### **Directives d'adresses pour la Grande-Bretagne**

Le module Enterprise Geocoding offre plusieurs bases de données GBR, notamment, CodePoint, AddressPoint et AddressBase Premium. Les bases de données AddressPoint et AddressBase Premium sont des bases de données au niveau des points. Pour obtenir davantage d'informations sur les licences de ces bases de données, contactez votre représentant commercial. Les notes de version de la base de données de votre module Enterprise Geocoding identifient les millésimes de base de données existants.

Suivez ces suggestions pour garantir que vos données d'entrée sont au meilleur format possible pour un géocodage optimal. Pour des informations supplémentaires sur les adresses au Royaume-Uni, consultez le site Web de Royal Mail à l'adresse : **<http://www.royalmail.com/>**.

- **Adresses postales**—Si vous fournissez une adresse postale et soit une ville et un état, soit un code postal, vous pouvez réaliser un géocodage d'adresse. Le géocodeur compare alors votre enregistrement d'adresse complet à sa base de données de géocodage complète. Les fautes d'orthographe mineures des adresses postales sont corrigées dans les candidats renvoyés.
- **Numéros de boîte postale**—Vous pouvez saisir une entrée de boîte postale dans AddressLine1 aux deux formats suivants : [PO Box ou Post Box] [numéro]. Le numéro est généralement composé de un à six chiffres maximum. Les formats de boîte postale acceptables sont les suivants. Ces formats ne sont pas sensibles à la casse.
	- PO BOX
	- P.O. BOX
- P.O.BOX
- PO.BOX
- POST BOX
- POST BOX Number
- POST BOX No
- POST BOX #
- POST OFFICE BOX
- POBOX
- POB
- POSTBOX
- P.BOX
- PBOX
- P BOX
- BOX
- **Localité**—Les adresses britanniques peuvent contenir deux localités, la localité dépendante et la localité dépendante double. Vous pouvez les saisir toutes les deux dans le champ d'entrée **Locality** :
	- **Localité dépendante**—Distingue une adresse lorsqu'une même ville comprend des voies publiques portant le même nom. Par exemple, **Winford**, Bristol.
	- **Localité dépendante double**—Distingue des adresses lorsqu'une même ville comprend des voies publiques similaires ou portant le même nom. Il s'agit généralement d'un parc d'activités, d'un lotissement ou d'un aéroport. Par exemple, Brunel Way, **Cranford Estate**, Millbrook, Southampton.

Un alias de localité ne fait pas partie de l'adresse postale, mais il peut être utilisé pour permettre de trouver des adresses dont la ville ou le code postal est inconnu. Par exemple, Rycote Lane, **Rycote**.

- **Code postal**—Si vous saisissez le code postal dans le champ d'entrée **LastLine**, vous pouvez utiliser soit le code postal complet, soit juste le district postal, à condition que d'autres informations postales ou de rue soient présentes. Si vous saisissez un code postal dans le champ d'entrée **PostalCode**, vous devez utiliser le code postal complet. La saisie de la ville et du code postal permet d'obtenir de meilleurs résultats. Le géocodeur corrige les informations de code postal et ajoute les codes postaux si vous ne les avez pas déjà saisis.
- **Adresses d'Irlande du Nord**—Les bases de données AddressPoint, CodePoint, AddressBase Plus et AddressBase Premium incluent les mêmes données d'Irlande du Nord, à une précision au niveau du centroïde de code postal. Les bases de données AddressPoint, AddressBase Plus et AddressBase Premium sont complétées des données de code postal d'Irlande du Nord provenant de Royal Mail. Ces données pour l'Irlande du Nord n'ont que la précision d'un centroïde de code postal (code de résultat S3). Il s'agit du niveau de précision de géocodage le plus élevé disponible pour les adresses d'Irlande du Nord, même avec les sources des bases de données de point AddressPoint, AddressBase Plus et AddressBase Premium.

## <span id="page-9-0"></span>Entrée sur une seule ligne

Au lieu de saisir chaque élément d'adresse dans des champs distincts, vous pouvez entrer l'adresse complète dans le champ de saisie AddressLine1.

Pour tous les pays sauf le Japon, vous pouvez entrer des adresses dans un ou plusieurs de ces formats sur une seule ligne.

**Remarque :** Tous les formats ne fonctionnent pas pour tous les pays.

StreetAddress;PostalCode;City

StreetAddress;City;PostalCode

StreetAddress;City

StreetAddress;City;StateProvince;PostalCode

StreetAddress;Locality

StreetAddress;County;City

PostalCode;StreetAddress

PostalCode;StreetAddress;City

City; PostalCode; StreetAddress

Où :

- *StreetAddress* peut être le numéro de maison ou le nom de rue, dans n'importe quel ordre (avec le type de rue immédiatement avant ou après le nom de rue).
- *City* est la ville.
- *Locality* est le nom de la localité.
- *PostalCode* est le code postal complet. Pour le Brésil, pour obtenir des résultats optimaux,

**Remarque :** Tous ces éléments d'adresse ne sont pas utilisés dans tous les pays.

D'autres formats sur une seule ligne peuvent également être acceptables pour de nombreux pays.

La précision de la correspondance pour les entrées à une seule ligne est comparable à celle d'une entrée d'adresse structurée. Les performances pour une adresse à une seule ligne doivent être légèrement plus lentes que celles d'une entrée d'adresse structurée.

Pour obtenir des résultats optimaux, utilisez des délimiteurs (virgule, point-virgule ou deux points) entre chaque élément d'adresse. Par exemple,

Flat 69 Victoria Street, Windsor, SL4 1EH

S'il manque des délimiteurs à l'adresse d'entrée, les espaces sont reconnus comme des séparateurs et les règles d'analyse internes identifient les éléments d'adresse. Dans l'exemple ci-dessus, les

adresses seraient toujours des géocodes réussis même certains ou tous les délimiteurs manquaient à l'entrée.

**Remarque :** Les adresses à une seule ligne non-délimitées ou partiellement délimitées peuvent être plus longues à géocoder mais ne pas donner les mêmes résultats qu'une entrée à une seule ligne délimitée. Ceci est particulièrement vrai pour les adresses à noms de rues ou de villes en plusieurs mots. Pour optimiser le géocodage en une seule ligne, utilisez des délimiteurs entre les éléments d'adresse (en particulier entre les noms de rue et de ville).

La ponctuation est ignorée pour le géocodage.

#### *Directives pour une entrée sur une seule ligne*

- Pour la Grande-Bretagne, une entrée sur une seule ligne est prise en charge avec les jeux de données CodePoint (CP) et AddressPoint (AP). Les entrées sur une seule ligne ne sont pas prises en charge avec le jeu de données Streets (source TomTom).
- La ponctuation est généralement ignorée. Cependant, vous pouvez améliorer les résultats et les performances en utilisant des séparateurs (virgules, points-virgules, etc.) entre différents éléments d'adresse.
- L'indication du pays n'est pas requise. Chaque géocodeur de pays considère que l'adresse se trouve dans son pays.
- Les informations d'entreprise (nom d'endroit, nom d'immeuble ou immeuble gouvernemental) sont renvoyées s'il est disponible.

# Entrée d'une intersection de rues

Si vous saisissez une intersection de rues comme entrée, le géocodeur fournira les coordonnées de l'intersection.

**Remarque :** Le géocodage d'intersections est pris en charge avec la base de données Streets du Royaume-Uni (GBR). Le jeu de données Streets (source TomTom) est conditionné et distribué sous licence sous forme de lot distinct. Le géocodage d'intersections n'est **pas** disponible avec les bases de données CodePoint et AddressPoint du Royaume-Uni. CodePoint (CP) est conditionné avec le lot EMEA et AddressPoint (AP) est conditionné et distribué sous licence sous forme de lot distinct.

Pour entrer une intersection, spécifiez les deux noms de rue séparés par une double esperluette (&&) dans AddressLine1. Pour certains pays, le terme AND peut également être utilisé pour délimiter des intersections. Le délimiteur && peut être utilisé pour tous les pays. Par exemple :

```
High Street && Winchester Road
City: Southampton
```
**Remarque :** La double esperluette (&&) peut toujours être utilisée comme séparateur d'intersections de rue. Pour certains pays, vous pouvez utiliser des symboles ou des termes supplémentaires pour délimiter les intersections de rue.

Tous les critères de correspondance proche sont appliqués pour les géocodages d'intersections, comme pour tout autre niveau de géocodage de rue.

# <span id="page-11-0"></span>**Options**

Geocode Address Global inclut des options de géocodage, de correspondance et de données.

# Options de géocodage

La table suivante énumère les options qui contrôlent la façon dont les coordonnées d'emplacement sont déterminées.

**Remarque :** Comme le Module EGM transfère ses tâches administratives à Management Console sur le Web, les étiquettes pour les options peuvent utiliser différents libellés que vous pouvez afficher dans Enterprise Designer. Il n'existe aucune différence de comportement.

#### **Tableau 2 : par défaut pour Grande-Bretagne**

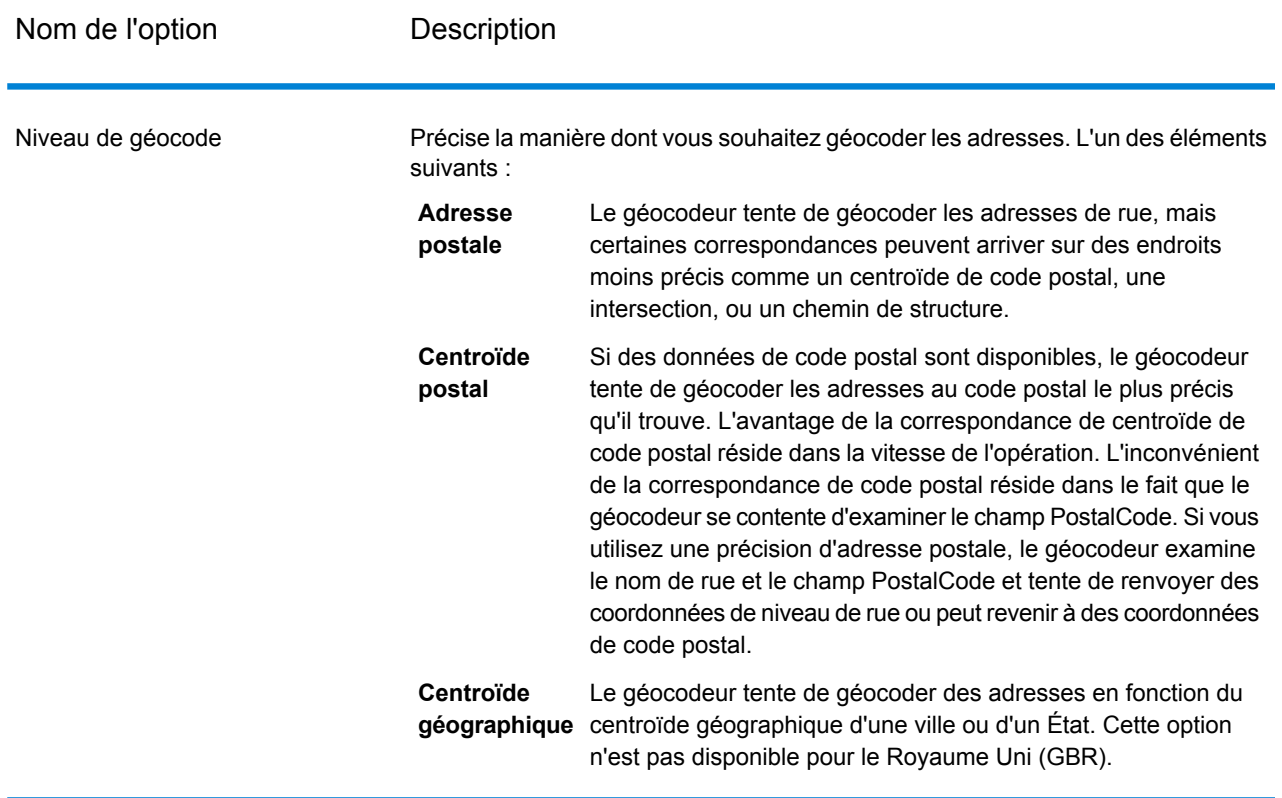

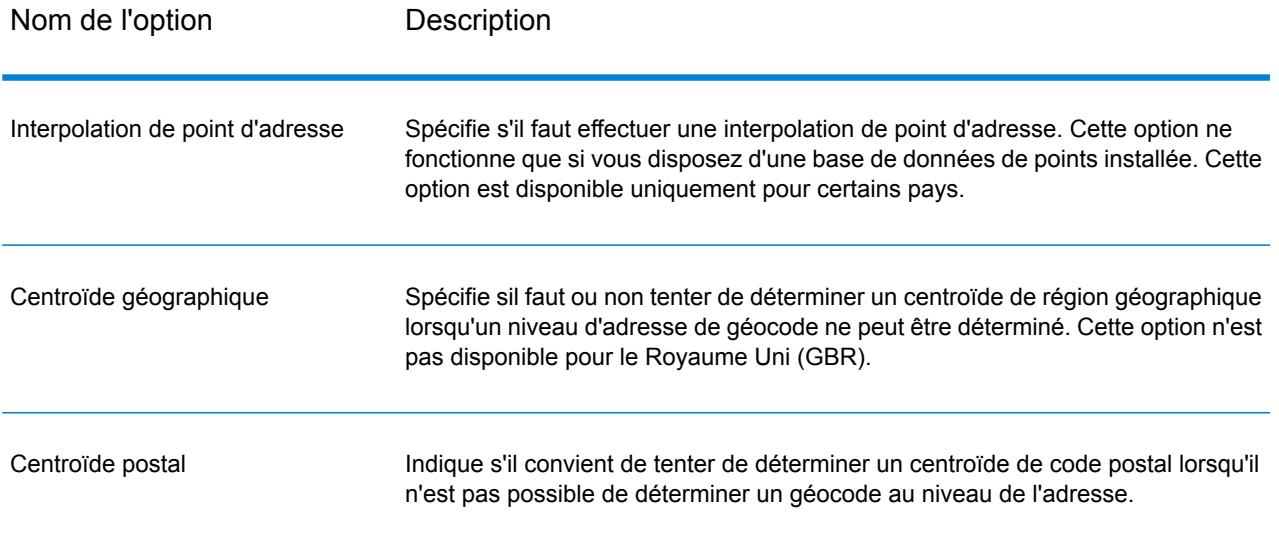

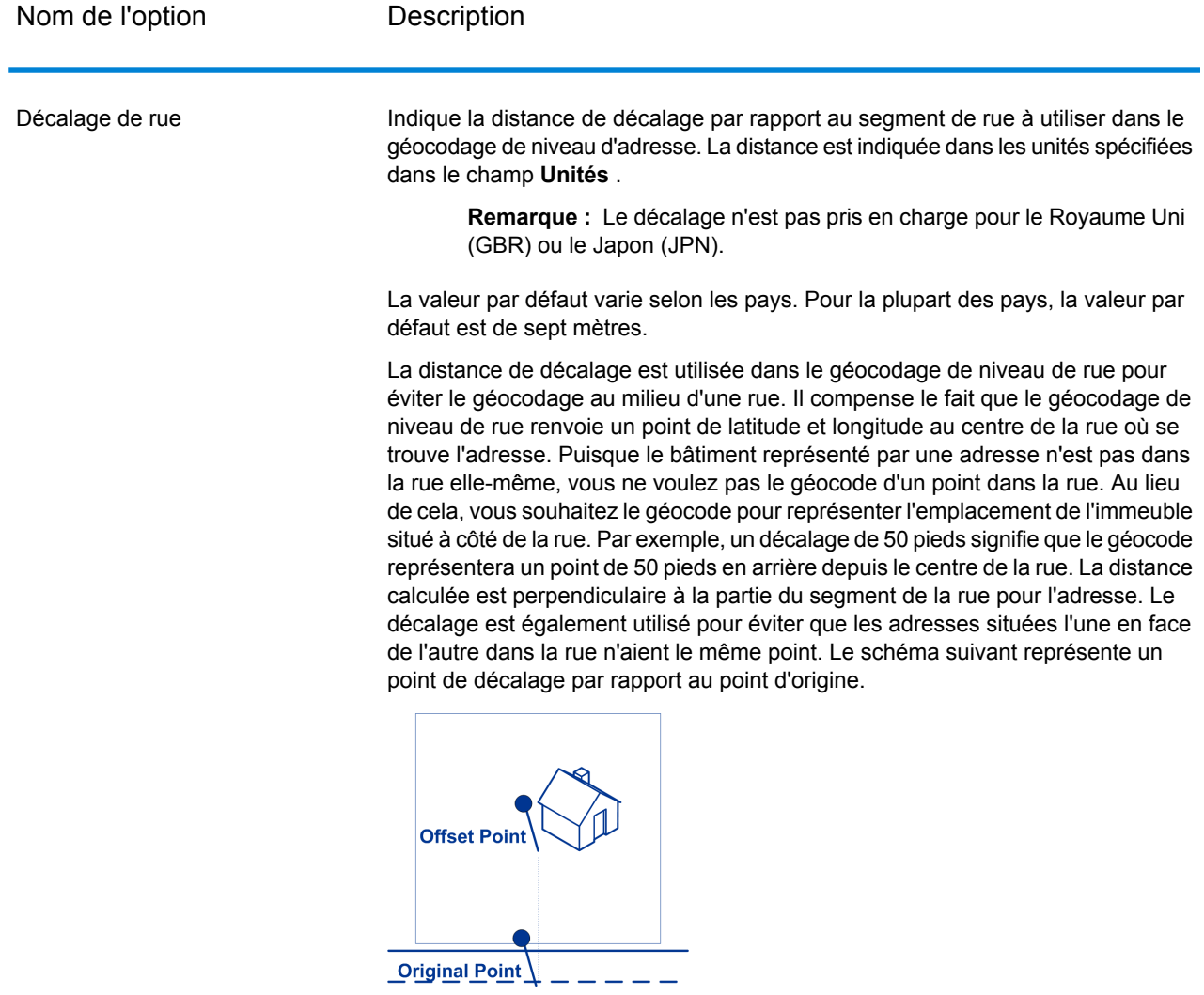

Les coordonnées de rue ont une précision de 1/10 000 de degré et les points interpolés sont précis au millionième de degré.

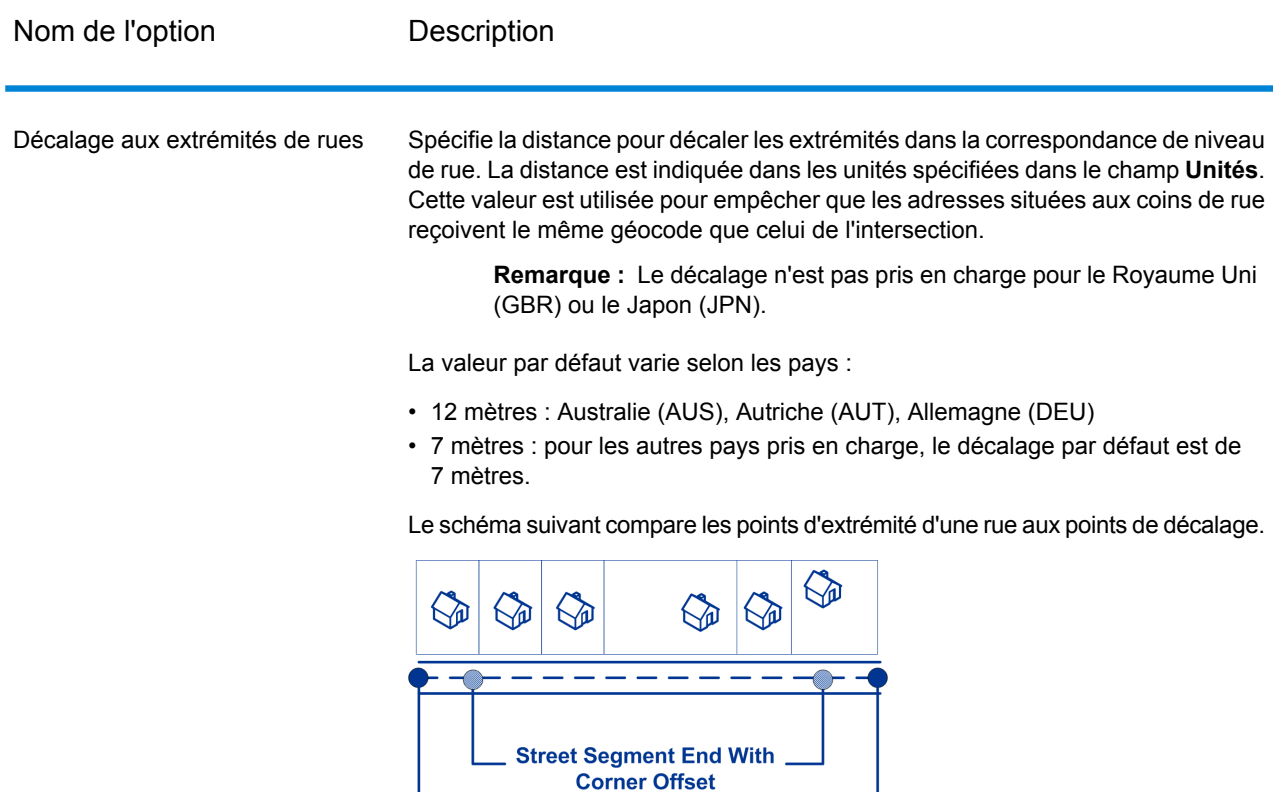

- Street Segment End -

Unités

Spécifie l'unité de mesure pour les options de décalage d'une rue ou d'une extrémité. L'un des éléments suivants :

- Pieds
- Miles
- Mètres
- Kilomètres

La valeur par défaut est le Mètre.

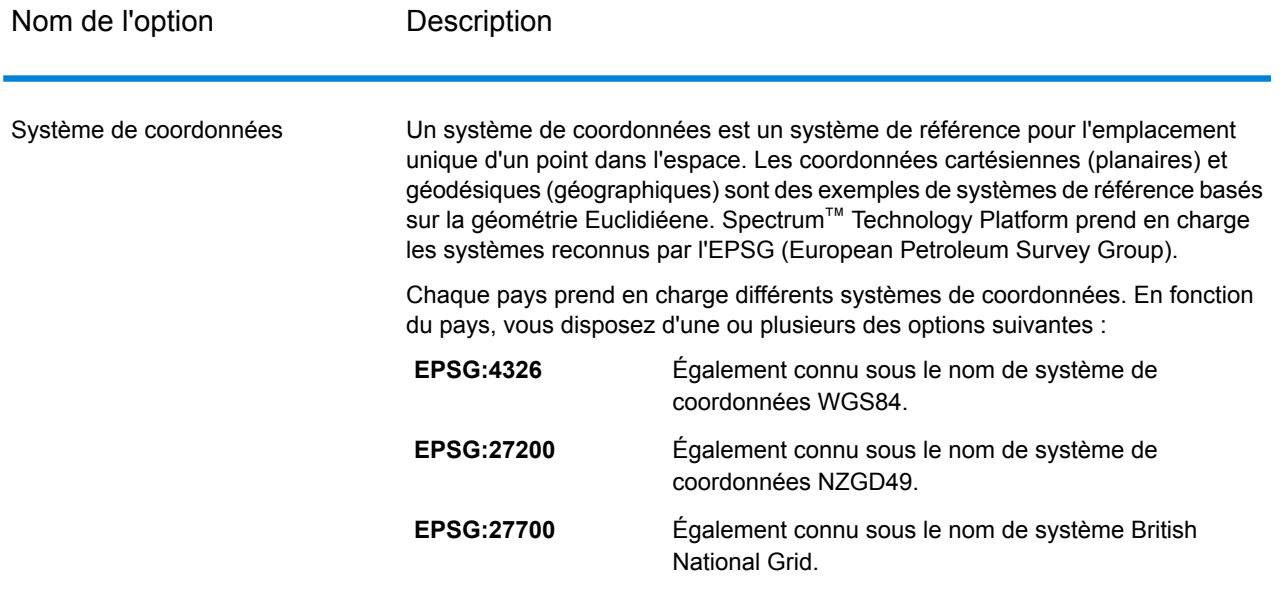

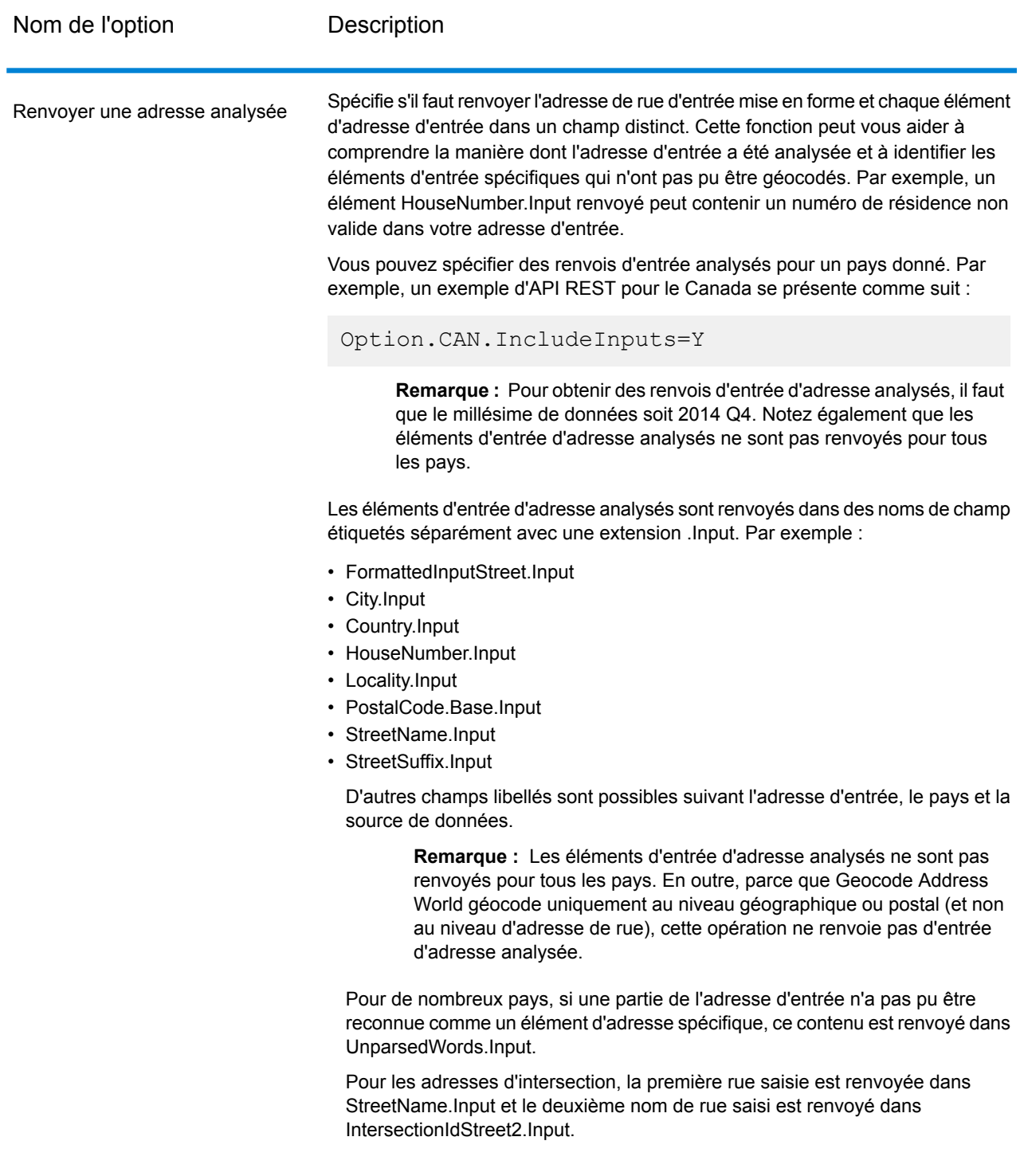

# Options de rapprochement

Les options de rapprochement vous permettent de définir des restrictions de rapprochement, de retour et plusieurs paramètres de rapprochement pour que la correspondance puisse être stricte ou souple, selon vos besoins. Les conditions de correspondance les plus strictes nécessitent une correspondance exacte sur le numéro de la maison, le nom de la rue, le code postal et aucun retour vers les centroïdes de code postal. Le géocodeur cherche une correspondance d'adresse de rue exacte dans le code postal de l'adresse d'entrée. L'assouplissement des conditions élargit la zone dans laquelle il cherche une correspondance. Par exemple, en assouplissant le code postal, le géocodeur recherche les candidats en dehors du code postal, mais dans la ville de votre adresse d'entrée.

**Remarque :** Comme le Module EGM transfère ses tâches administratives à Management Console sur le Web, les étiquettes pour les options peuvent utiliser différents libellés que vous pouvez afficher dans Enterprise Designer. Il n'existe aucune différence de comportement.

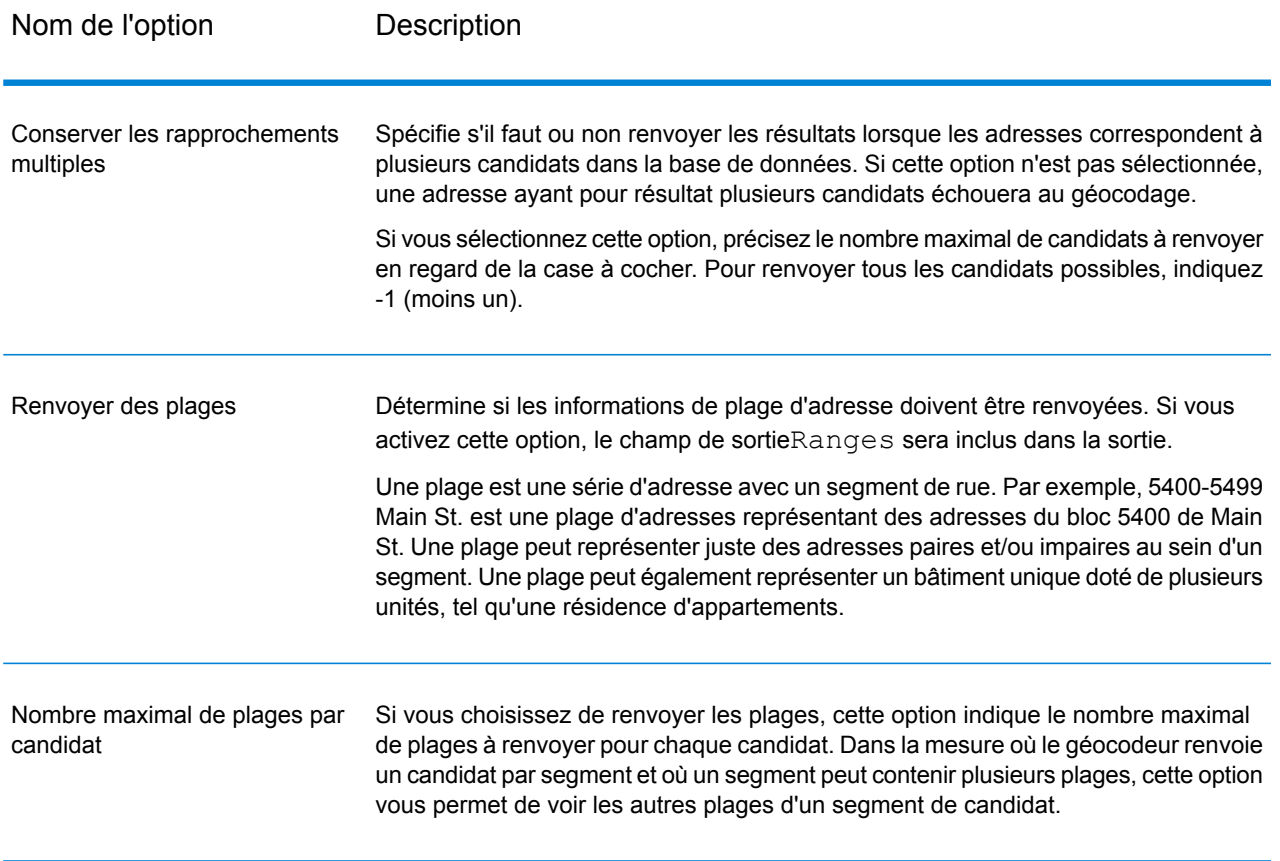

### **Tableau 3 : par défaut pour Grande-Bretagne**

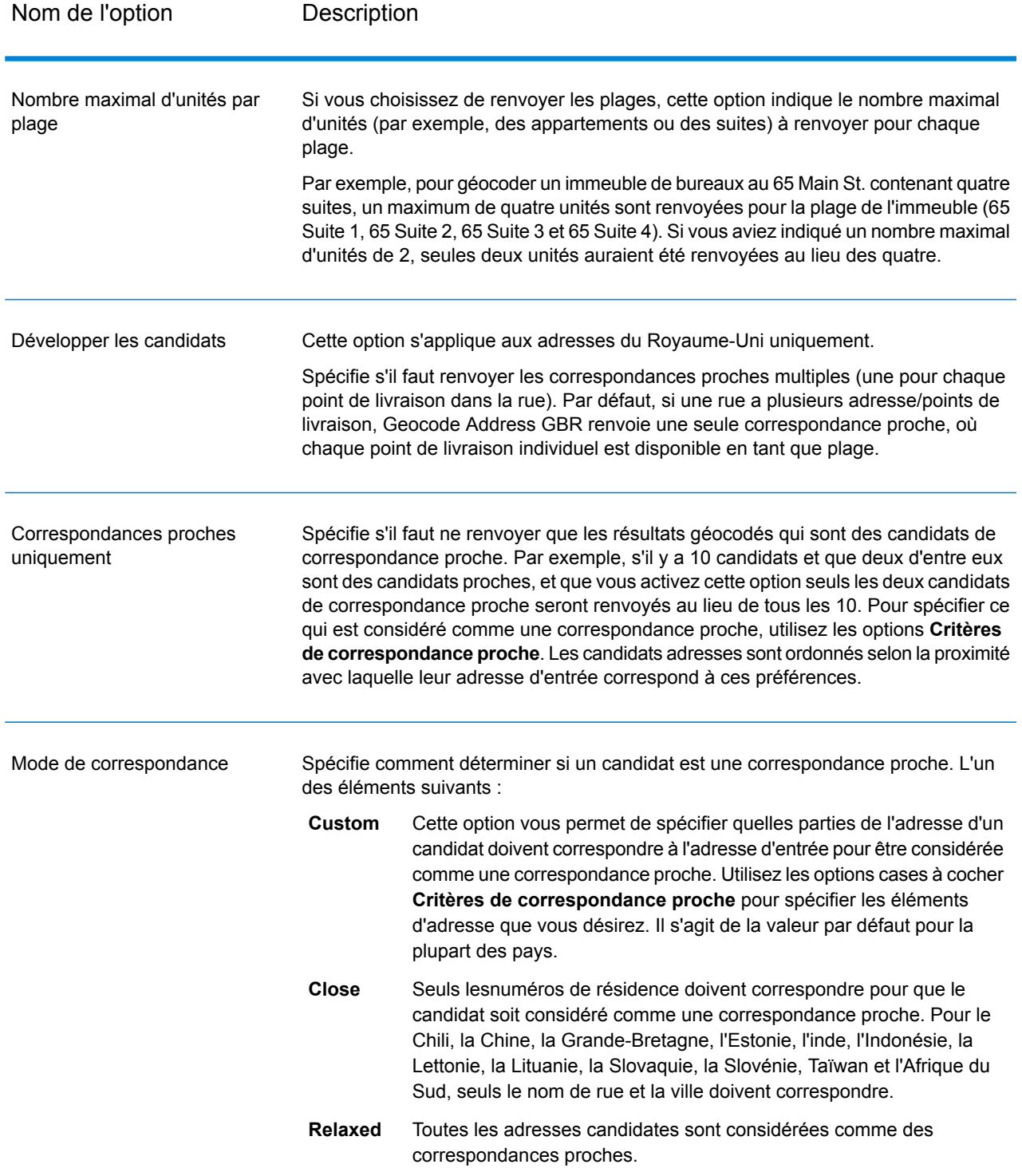

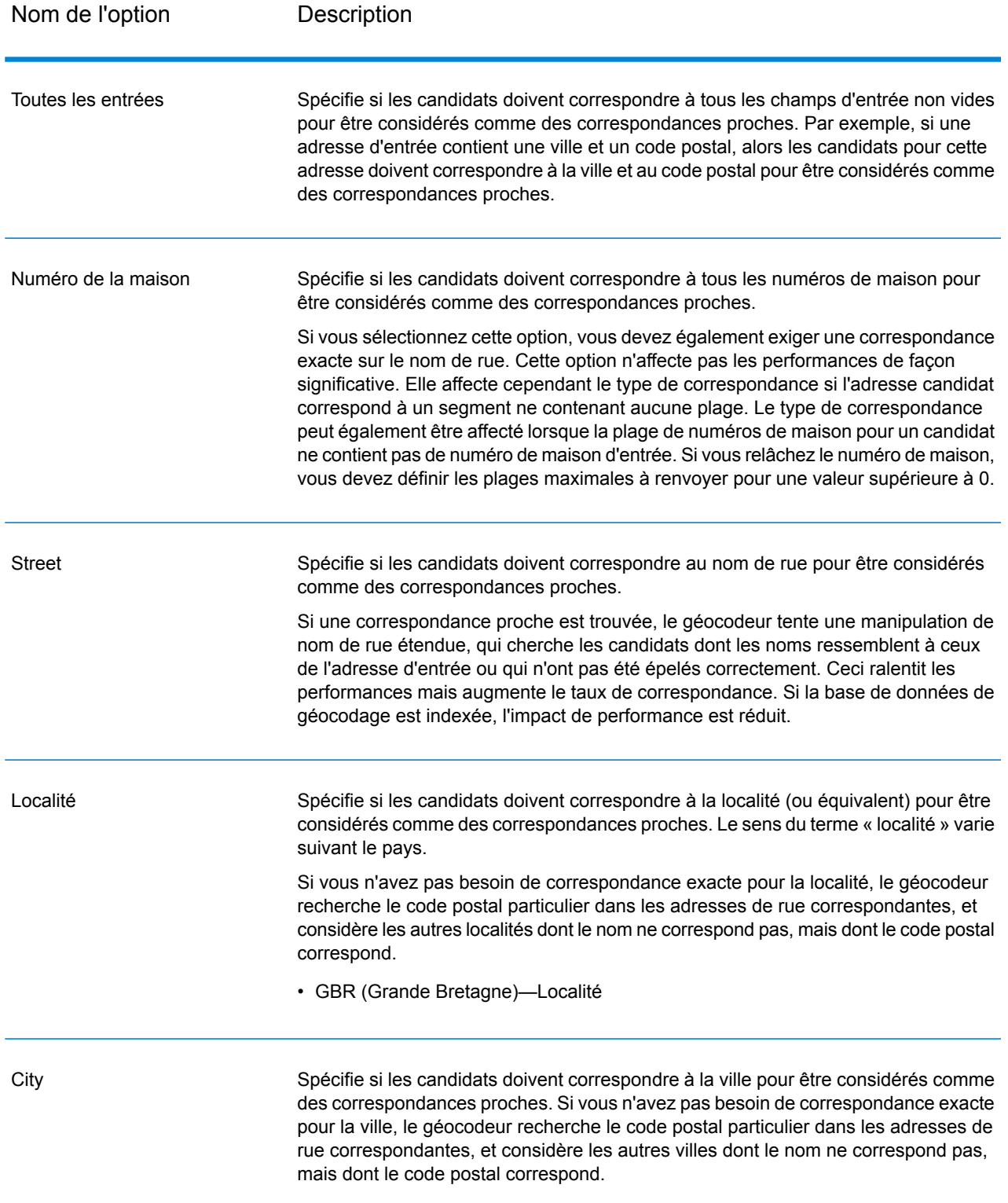

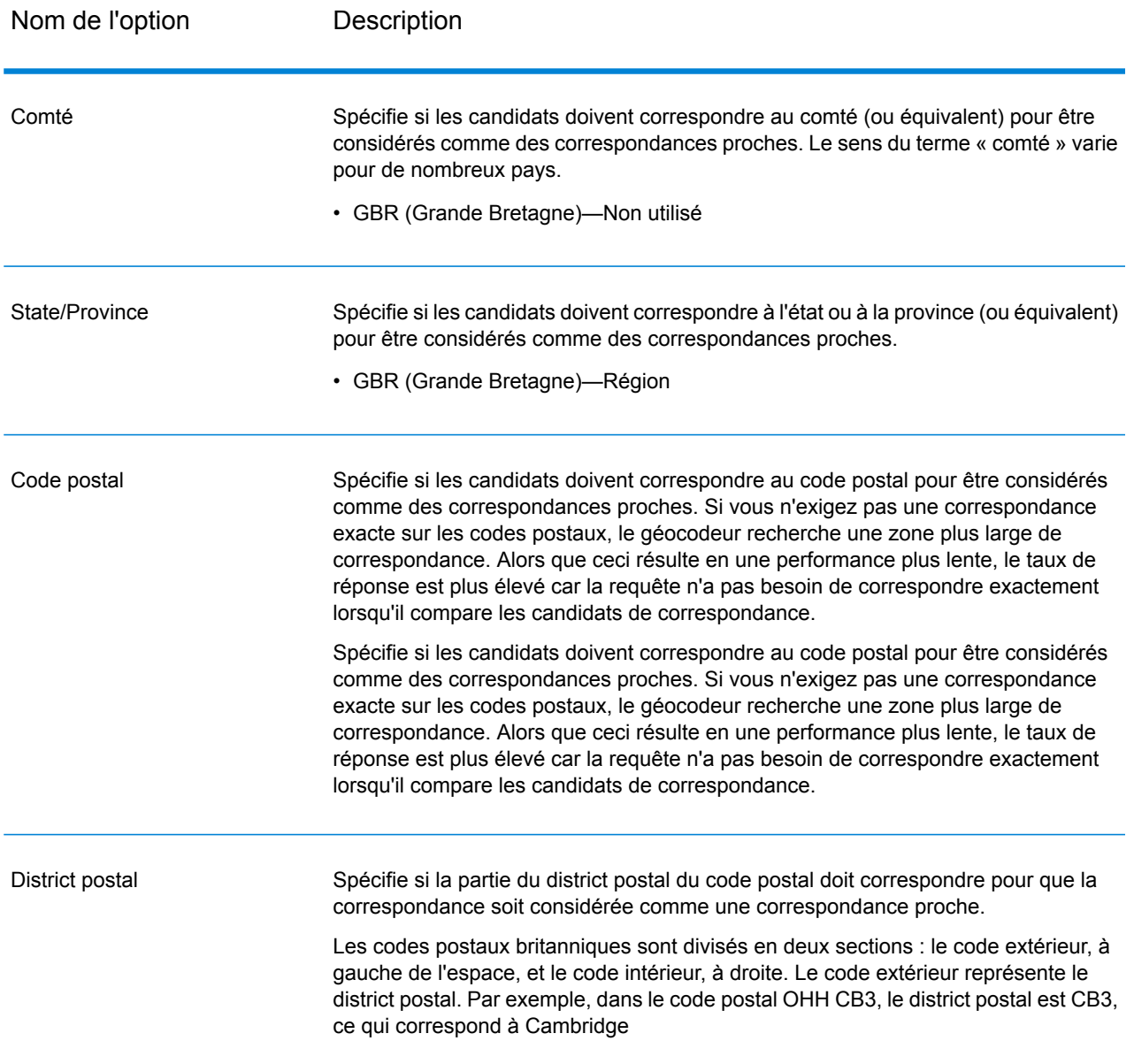

Vous pouvez avoir besoin d'une stratégie d'équilibrage entre le taux de correspondance et la précision géographique. Cela étant, vous pouvez avoir besoin de géocoder autant d'enregistrements automatiques que possible, mais vouloir en même temps minimiser le nombre de correspondances approximatives (faux positifs). Par exemple, il peut se produire des faux positifs quand le géocodeur :

- trouve une rue dont le nom ressemble au nom de rue d'entrée ;
- trouve la même rue dans une autre ville (si la correspondance de code postal n'est pas requise) ;
- trouve la rue, mais avec un numéro de maison différent (si le numéro de rue n'est pas requis).

Les paramètres suivants peuvent permettre d'obtenir un bon équilibre entre taux de correspondance et précision :

- **Uniquement les correspondances proches**—Sélectionnez cette option.
- **Critères de correspondance proche**—Sélectionnez **numéro de maison** et **Rue** uniquement.
- **Centroïde postal**—Ne sélectionnez pas ce niveau de retour.

# Options de données

L'onglet Données vous permet de spécifier quelles bases de données utiliser pour le géocodage. Les bases de données contiennent l'adresse et les données de géocode nécessaires pour déterminer le géocode d'une adresse donnée. Il existe deux types de base de données : les bases de données standard et les bases de données personnalisées. Les bases de données standard sont fournies par Pitney Bowes et sont basées sur les adresses et les données de géocodage des autorités postales et des fournisseurs de données géographiques. Les bases de données personnalisées sont celles que vous créez pour améliorer ou augmenter les bases de données standard en fonction de vos propres besoins.

Le tableau suivant énumère les options disponibles pour spécifier quelle base de données utiliser et l'ordre dans lequel faire la recherche.

#### **Tableau 4 : par défaut pour Grande-Bretagne**

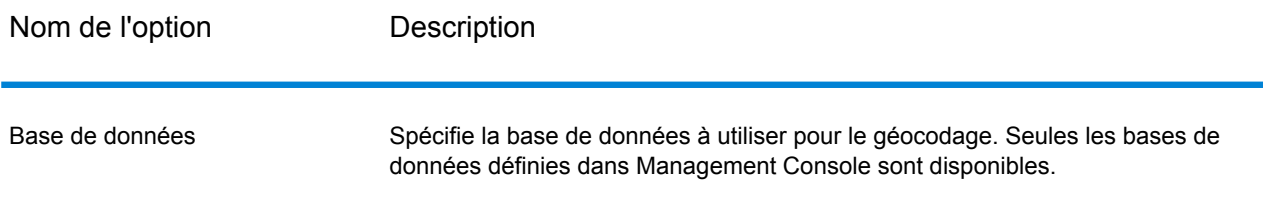

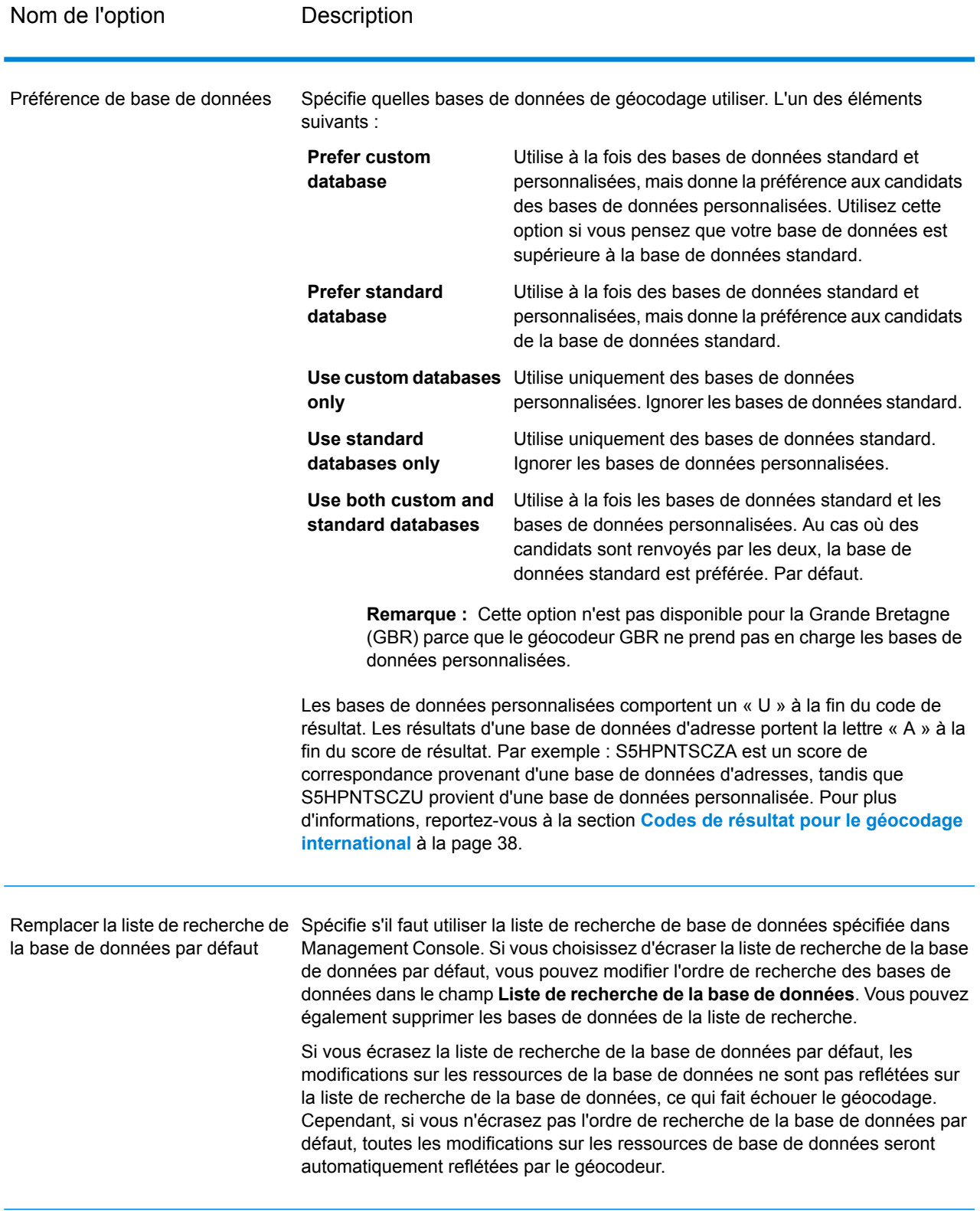

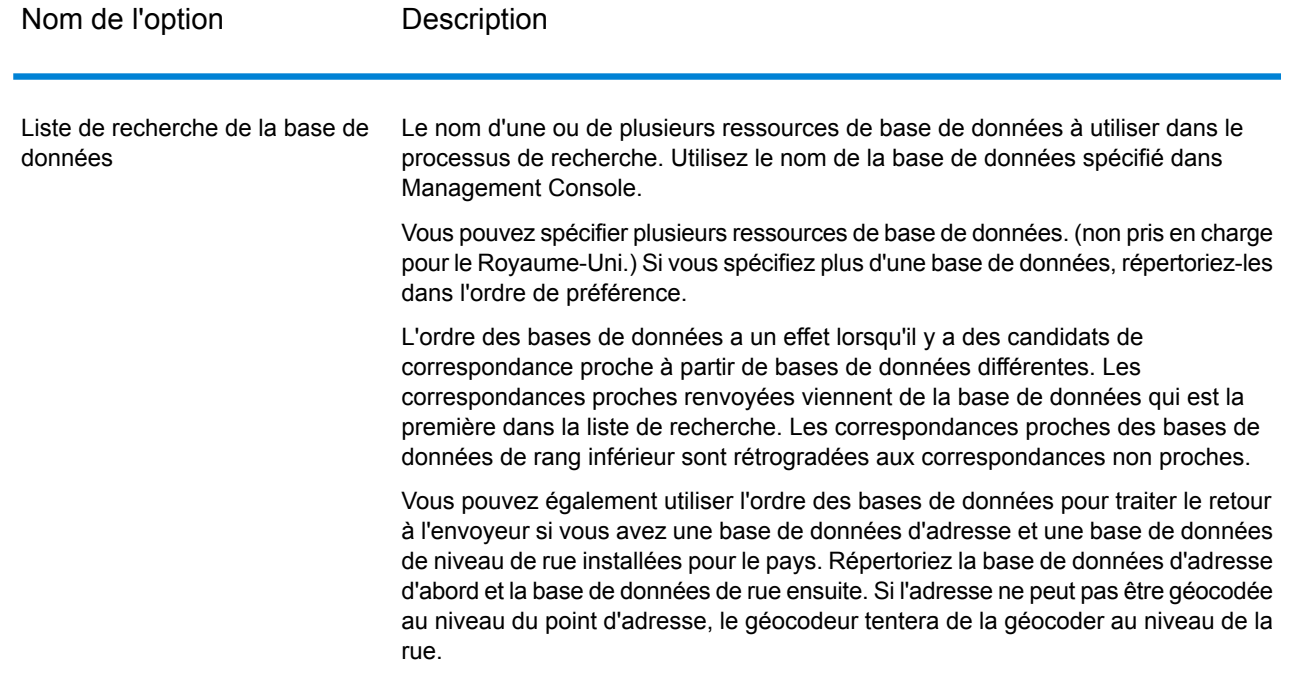

# <span id="page-23-0"></span>Sortie

Le géocodeur renvoie la latitude/longitude, l'adresse standardisée et les indicateurs de résultat. Les indicateurs de résultat décrivent à quel point le géocodeur a correspondu avec l'adresse entrée pour une adresse donnée et un emplacement assigné ; ils décrivent également le statut global d'une tentative de correspondance. Les informations sont renvoyées en majuscules.

# Sortie d'adresse

L'adresse peut être identique à l'adresse d'entrée si l'adresse d'entrée est exacte, ou elle peut être une version normalisée de l'adresse d'entrée, ou bien, elle peut être une adresse candidat lorsque plusieurs correspondances sont trouvées.

La casse de sortie des champs pour la Grande-Bretagne est maintenant en majuscules, à compter de la mise à jour des données Q1 2016.

**Remarque :** Le Royaume-Uni comporte plusieurs champs de sortie uniques. Pour plus d'informations, reportez-vous à la section **Résultats relatifs au [Royaume-Uni](#page-32-0)** à la page 33. **Remarque :** La casse de sortie des champs pour la Grande-Bretagne est maintenant en majuscules, à compter de la mise à jour des données Q1 2016.

#### **Tableau 5 : Sortie d'adresse pour Grande-Bretagne**

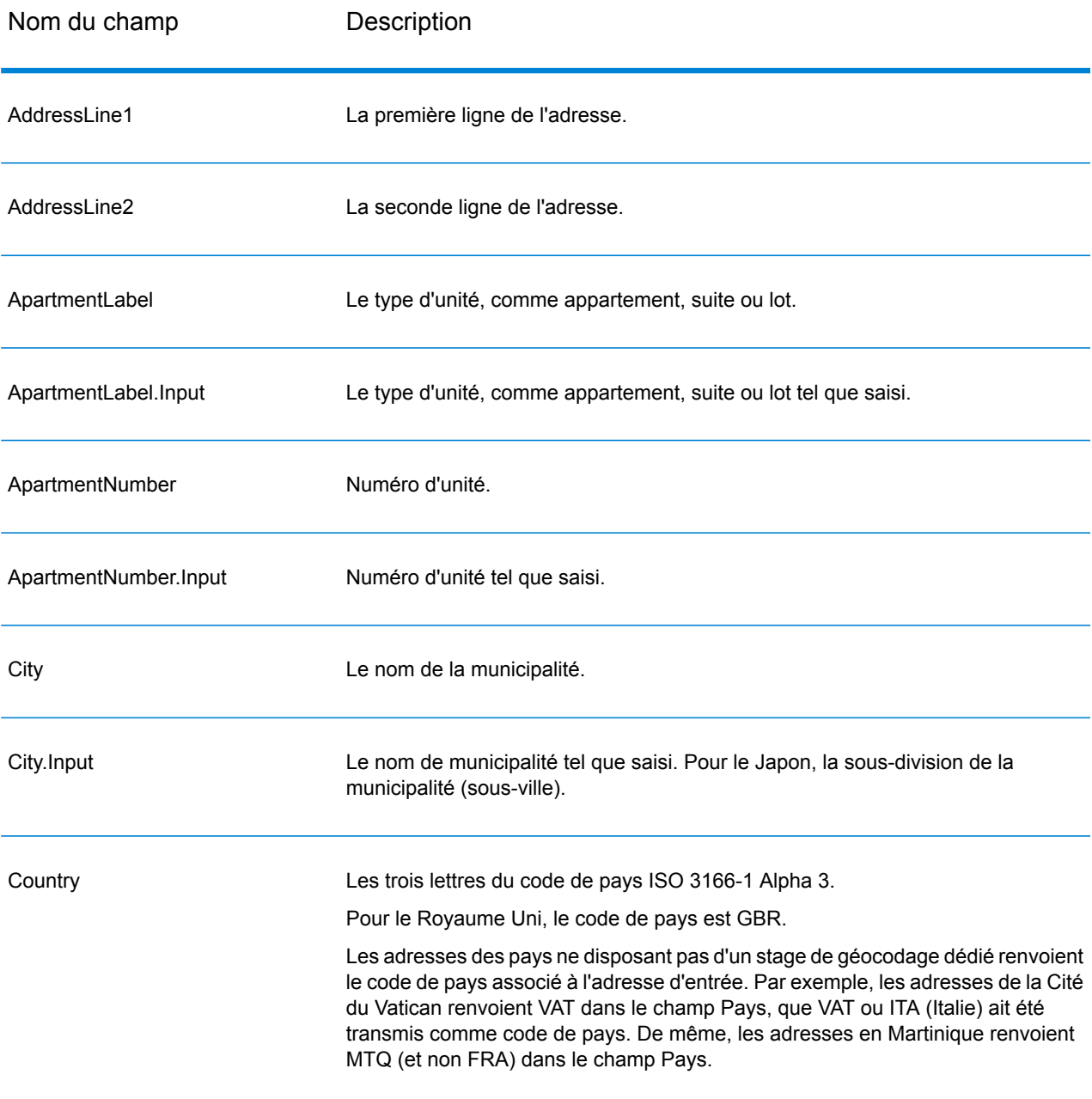

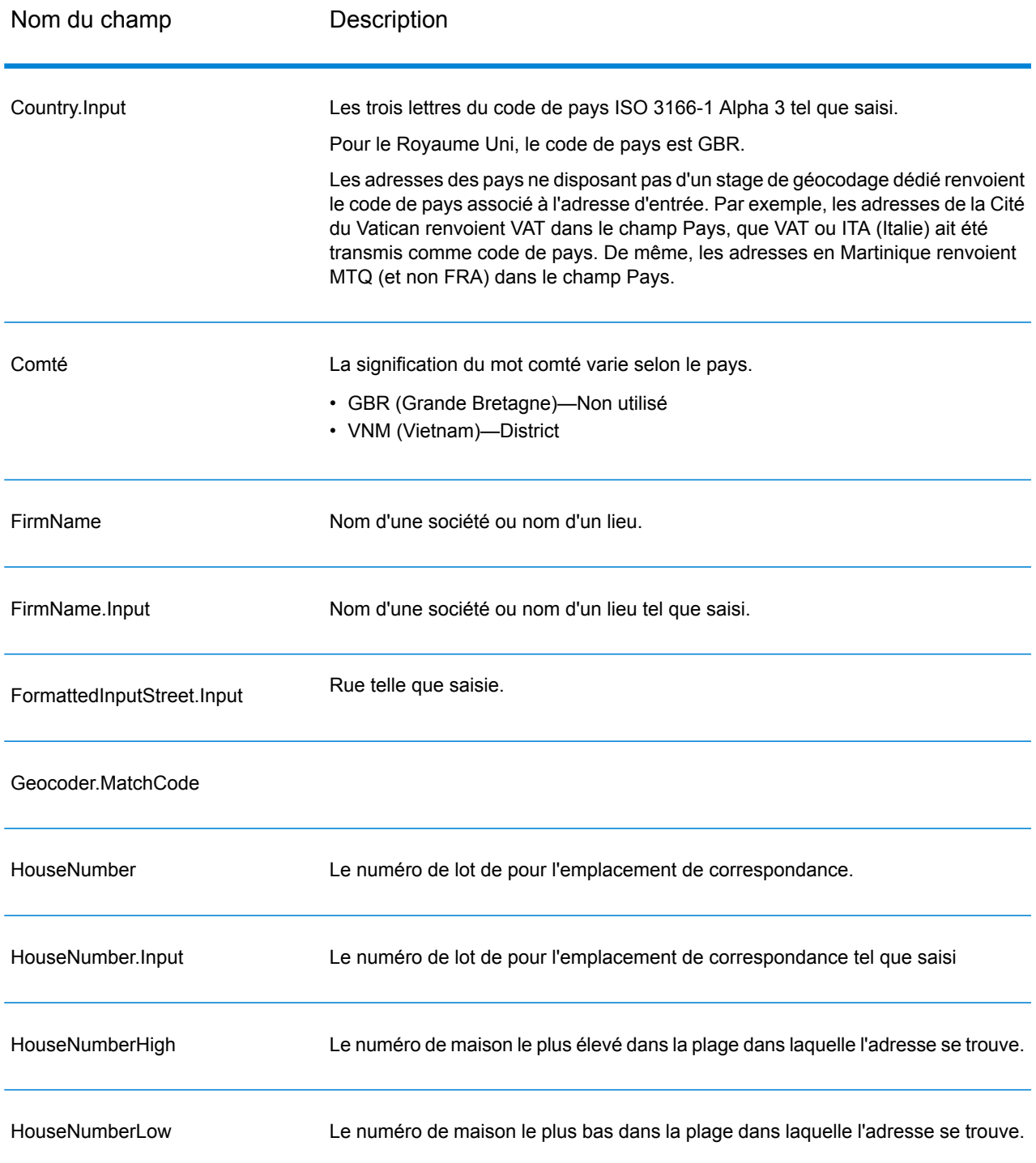

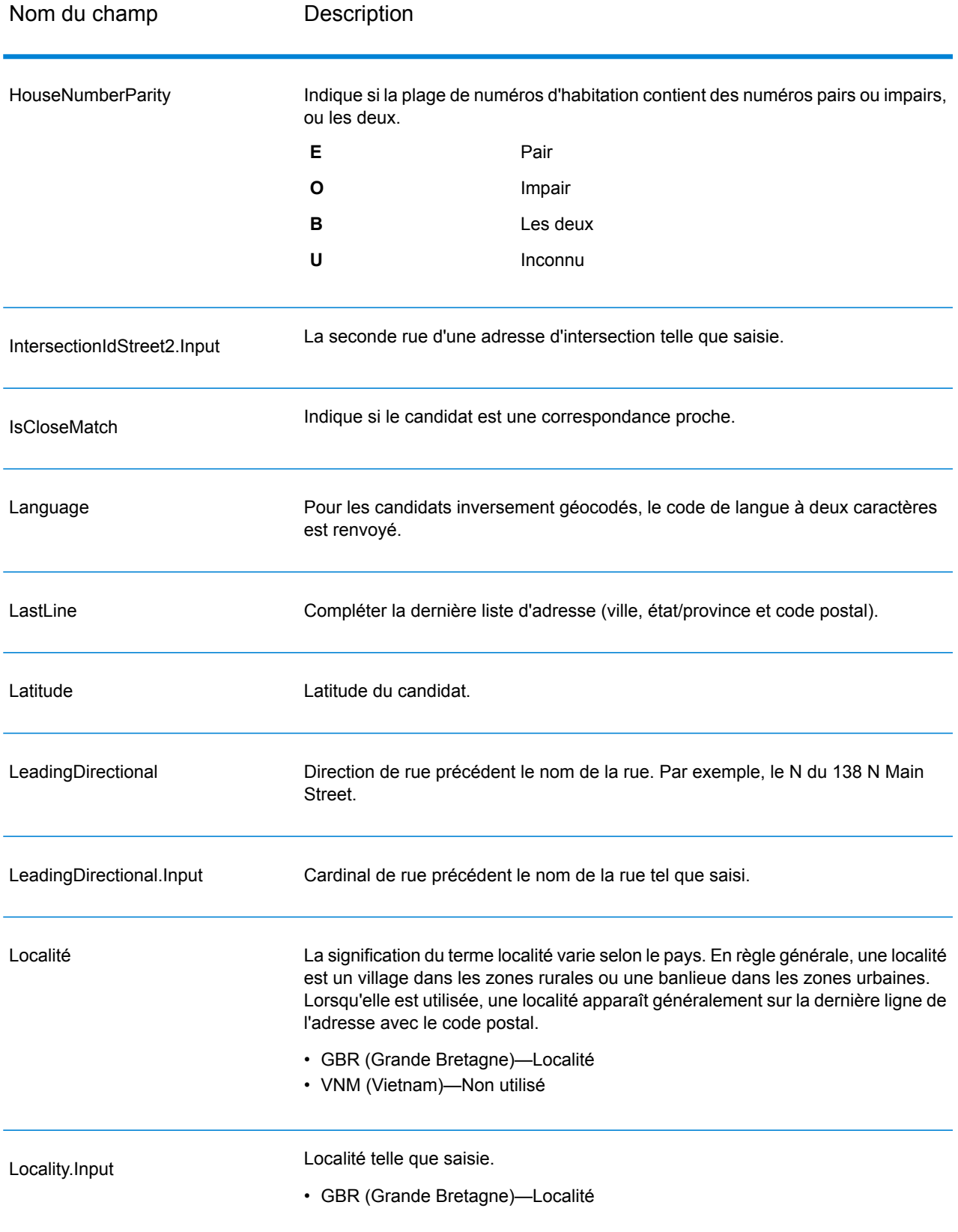

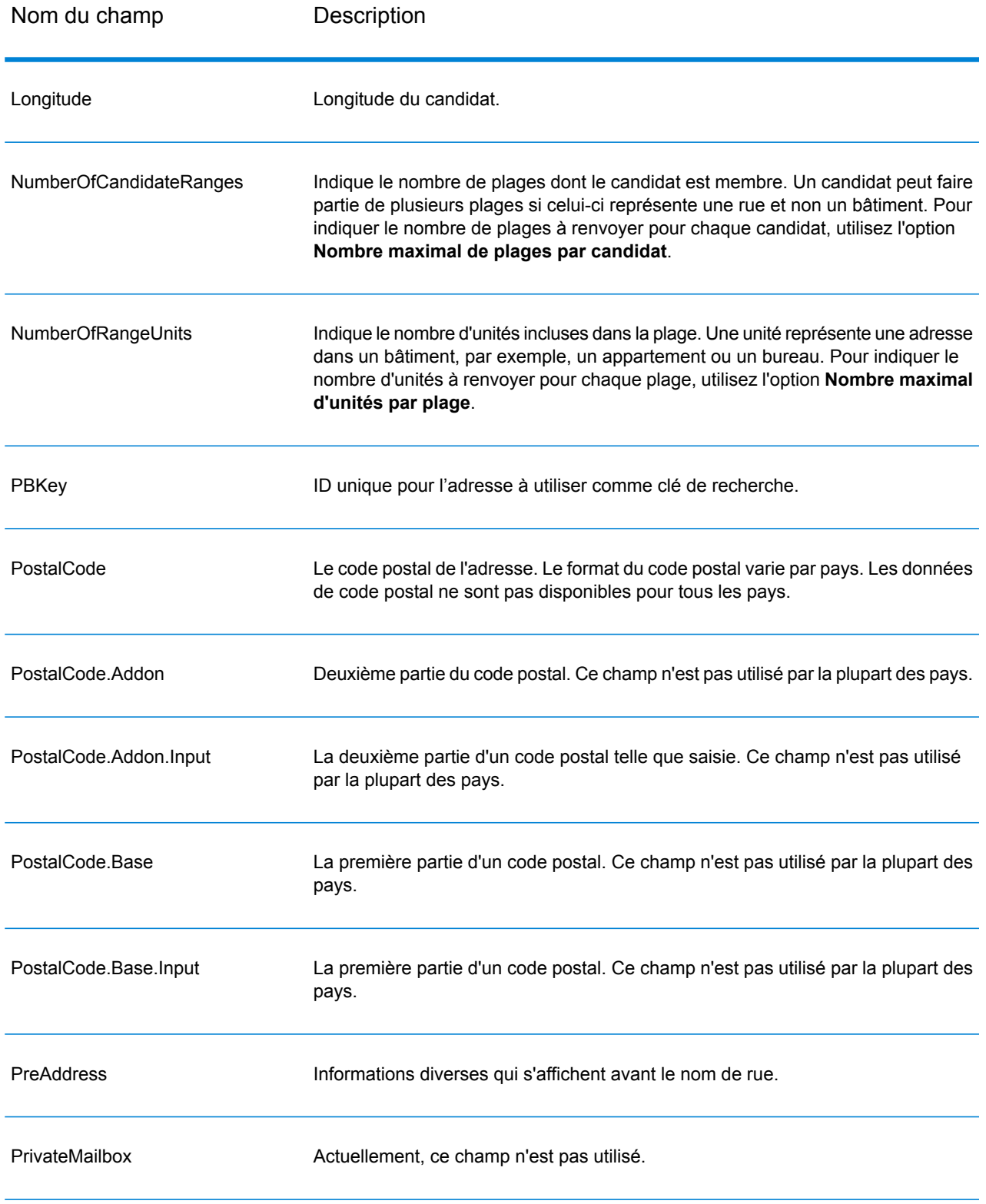

Nom du champ Description

Ranges

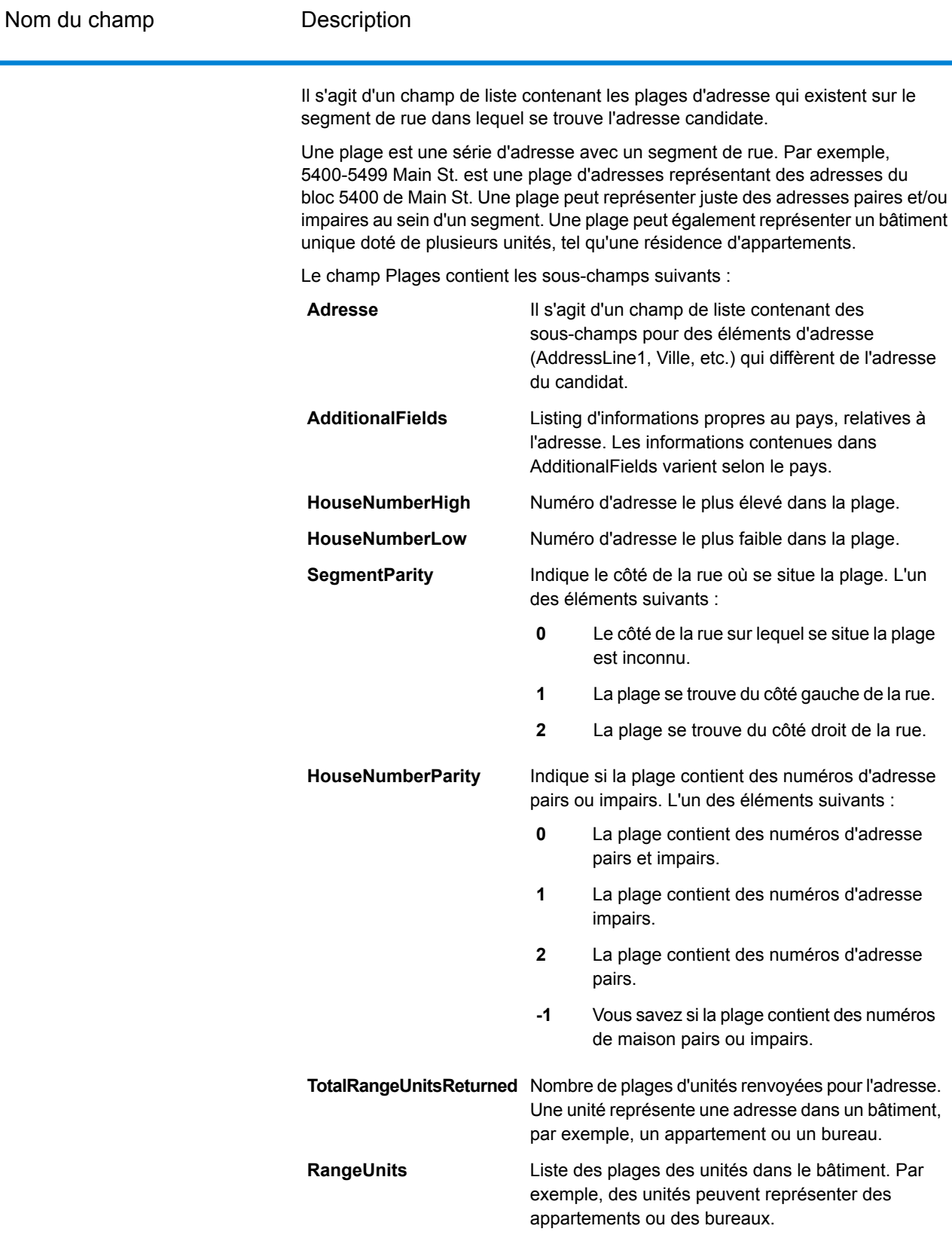

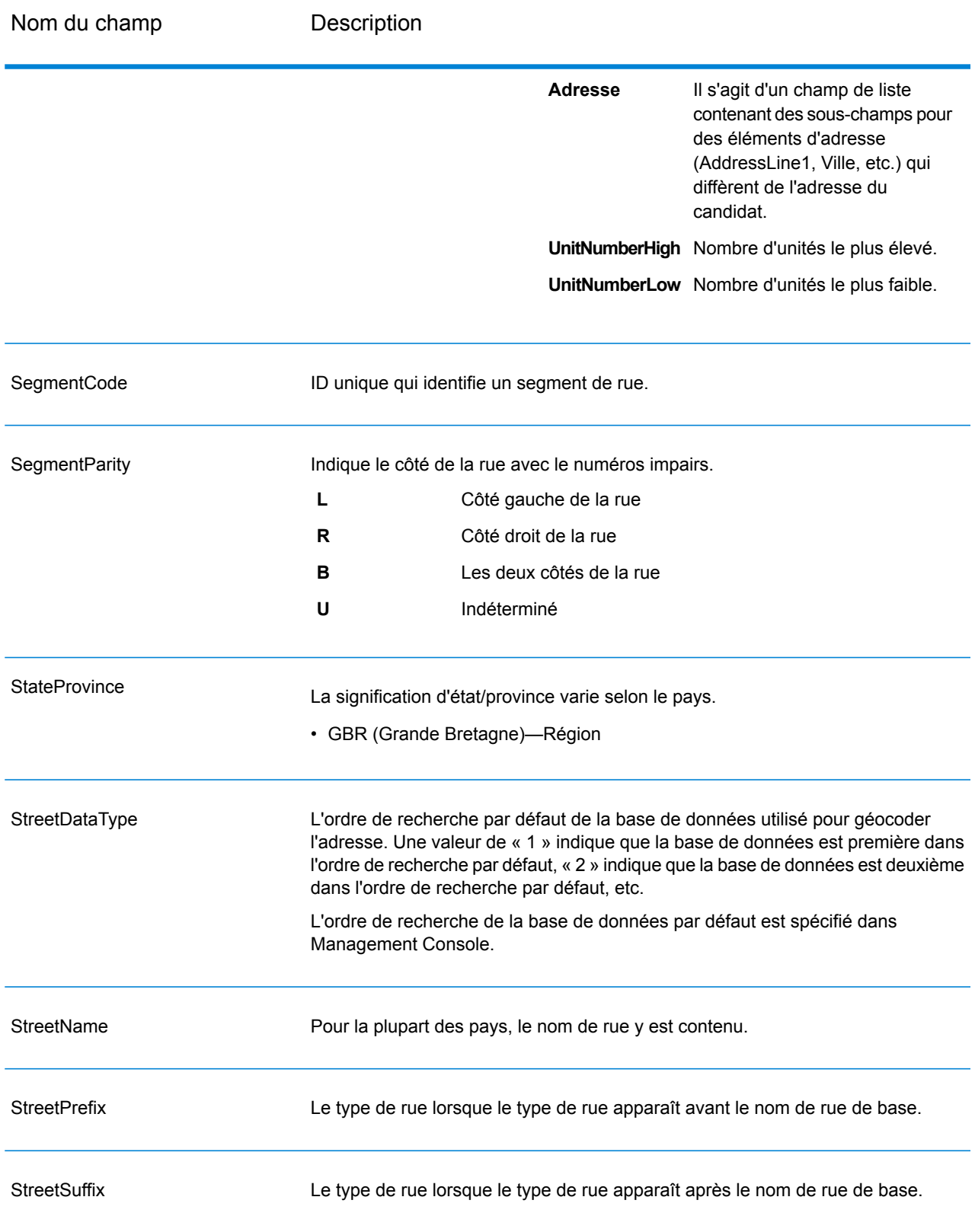

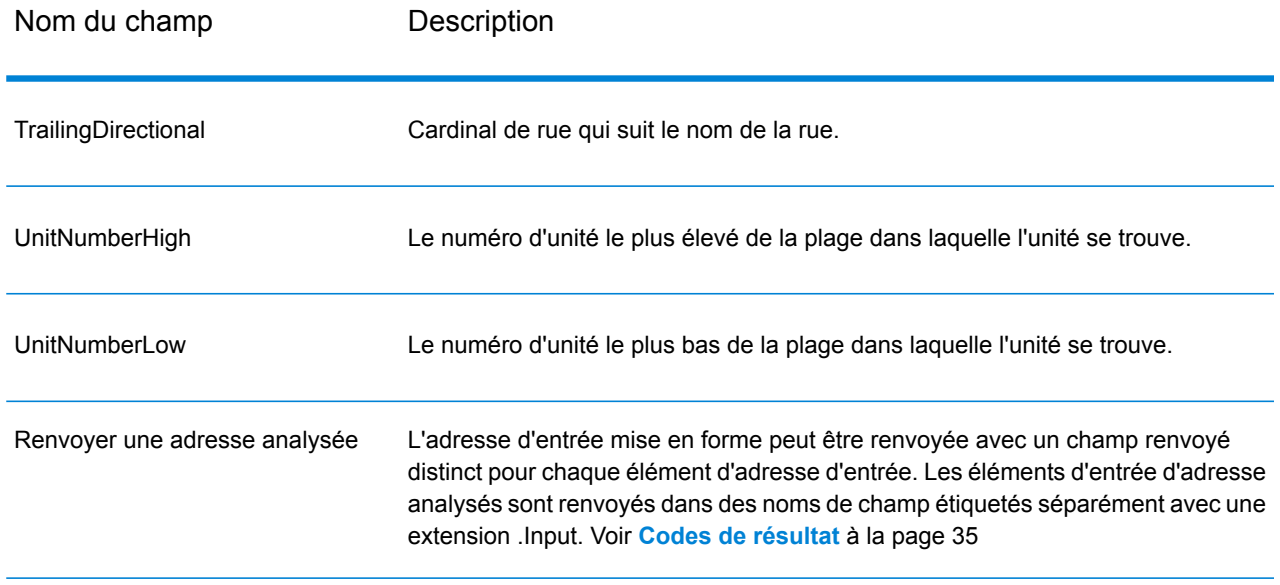

# Résultats de géocode

## **Tableau 6 : Résultats de géocodage pour Grande-Bretagne**

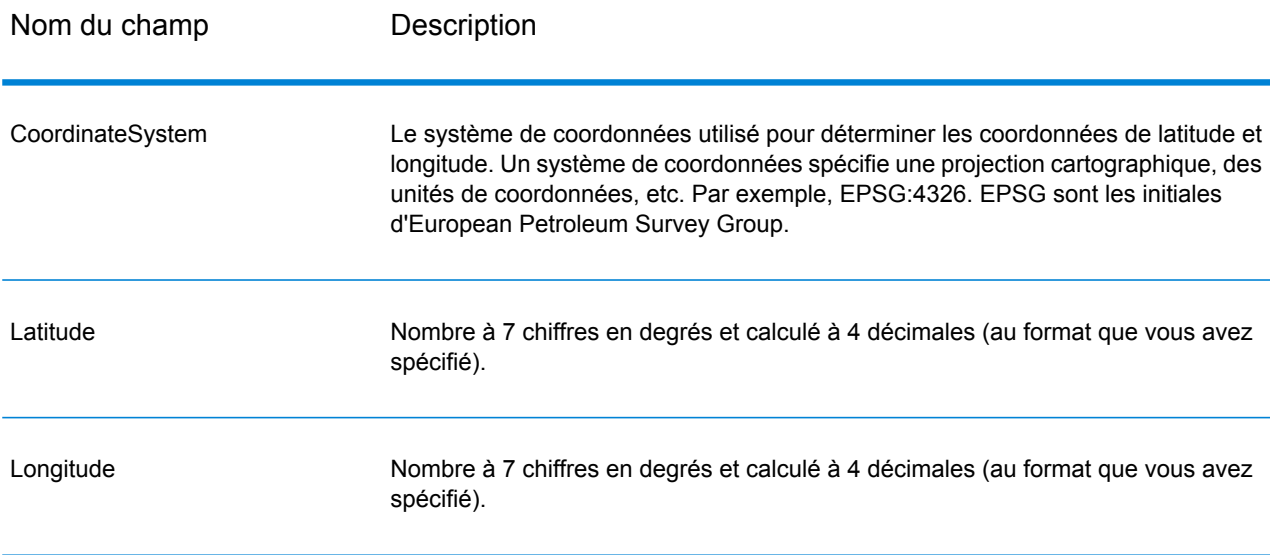

# Résultats spécifiques au pays

<span id="page-32-0"></span>Les sujets suivants décrivent des résultats qui sont uniques à des pays spécifiques.

## **Résultats relatifs au Royaume-Uni**

Le tableau ci-après énumère les champs de sortie qui sont uniques au Royaume-Uni.

## **Tableau 7 : Résultats relatifs au Royaume-Uni**

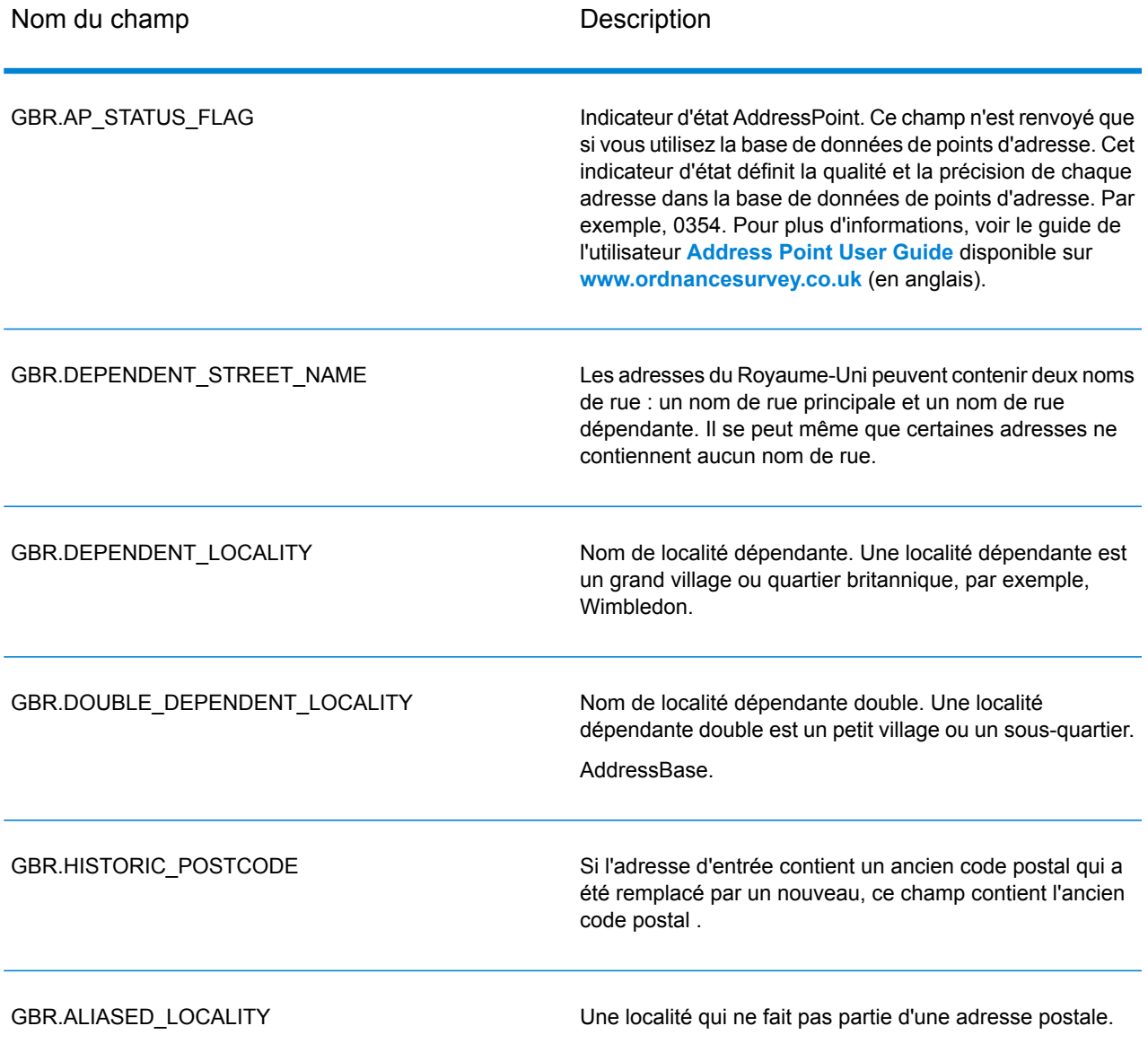

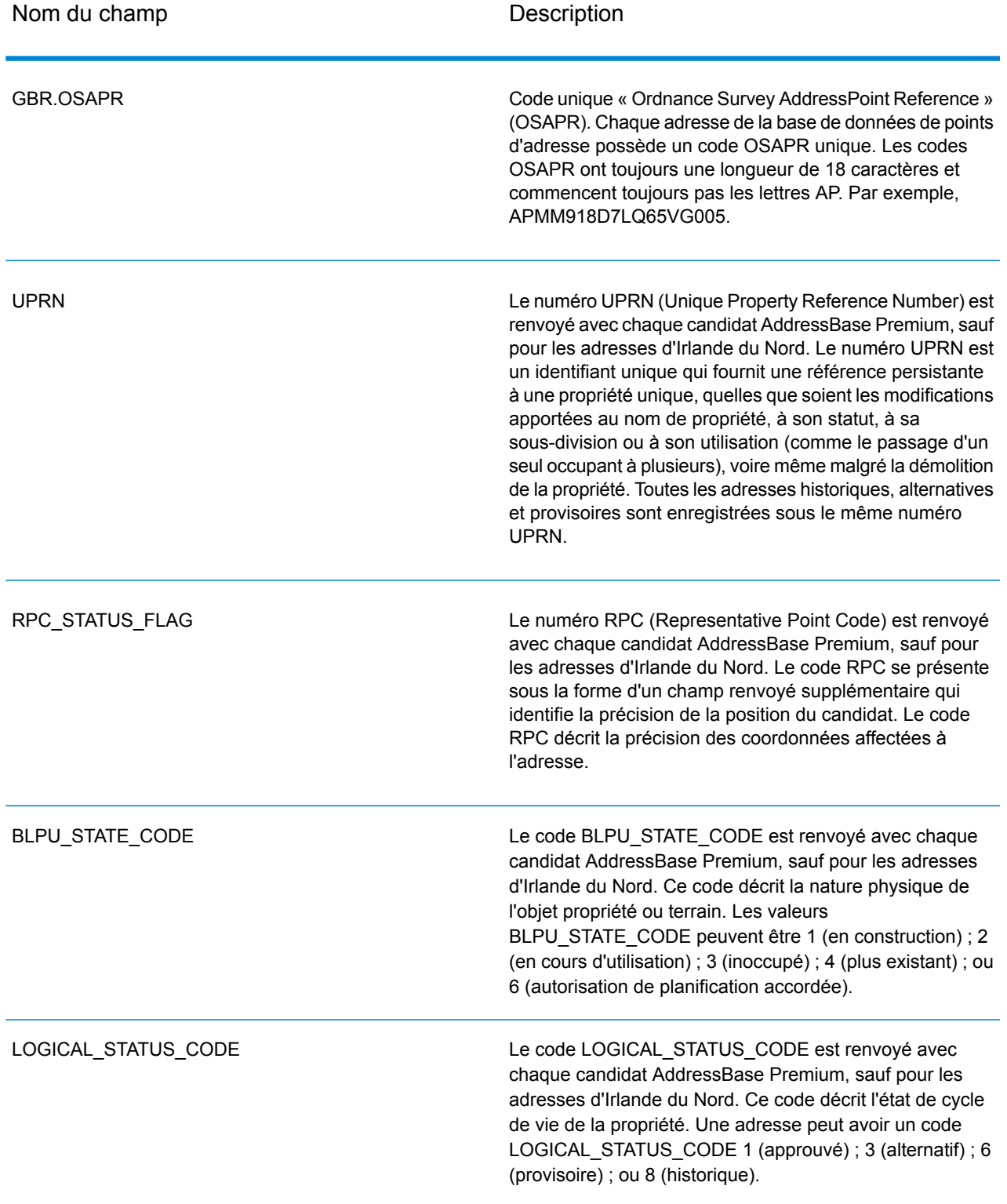

## <span id="page-34-0"></span>Codes de résultat

Les codes de résultat contiennent des informations relatives à la réussite ou à l'échec de la tentative de géocodage, ainsi que des informations concernant la précision du géocode.

**Remarque :** Comme le Module EGM transfère ses tâches administratives à Management Console sur le Web, les étiquettes pour les options peuvent utiliser différents libellés que vous pouvez afficher dans Enterprise Designer. Il n'existe aucune différence de comportement.

#### **Tableau 8 : Sortie de code de résultat pour Grande-Bretagne**

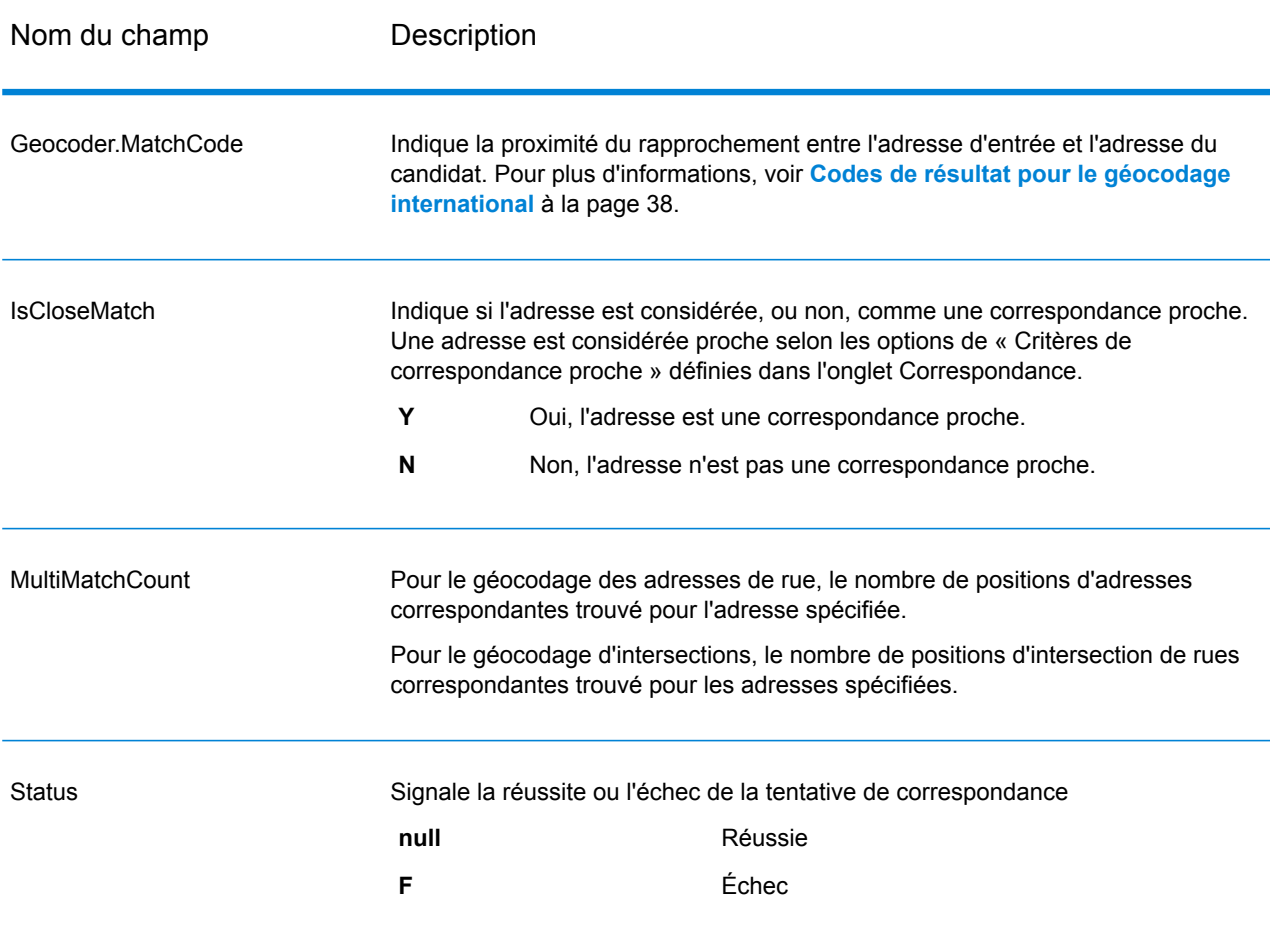

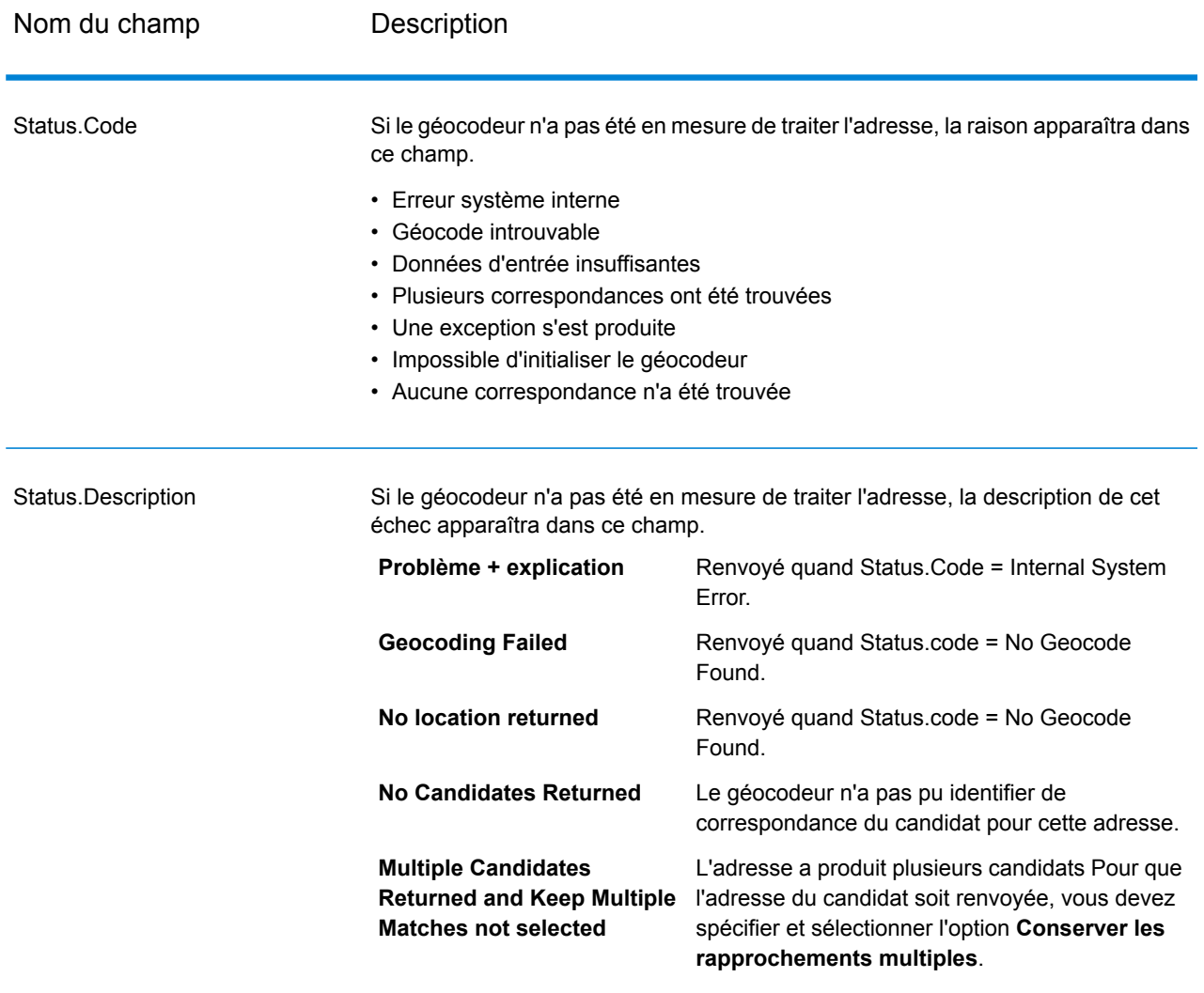

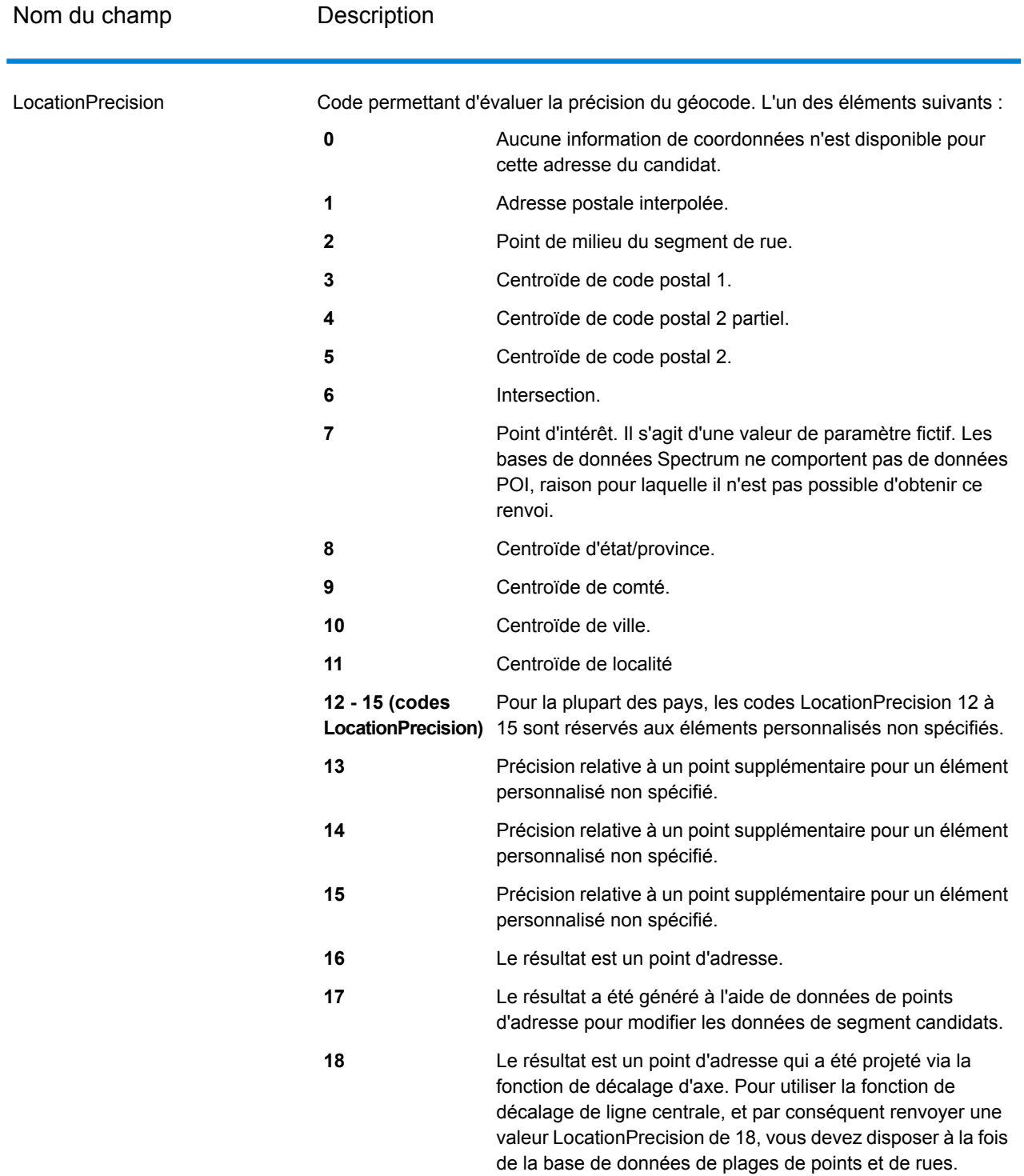

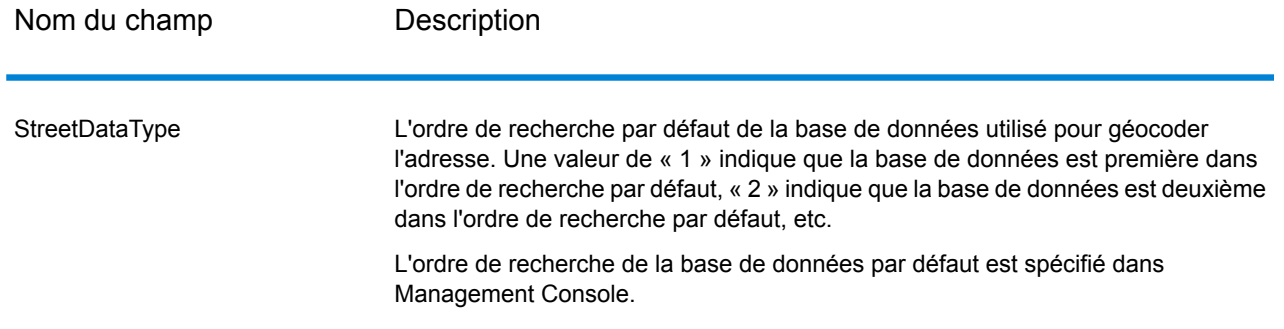

# <span id="page-37-0"></span>Codes de résultat pour le géocodage international

Les candidats renvoyés par les géocodeurs Spectrum renvoient une autre classe de codes de renvoi dits Codes de résultat de géocodage internationaux. Chaque tentative de correspondance renvoie un code de résultat dans le champ de sortie Geocoder.MatchCode.

### **Codes de résultat de géocodage de rues internationaux (codes S)**

Les candidats géocodés au niveau des rues renvoient un code de résultat commençant par la lettre S. Le second caractère du code indique la précision positionnelle du point résultant pour l'enregistrement géocodé.

### **Tableau 9 : Codes de résultat de rue (S)**

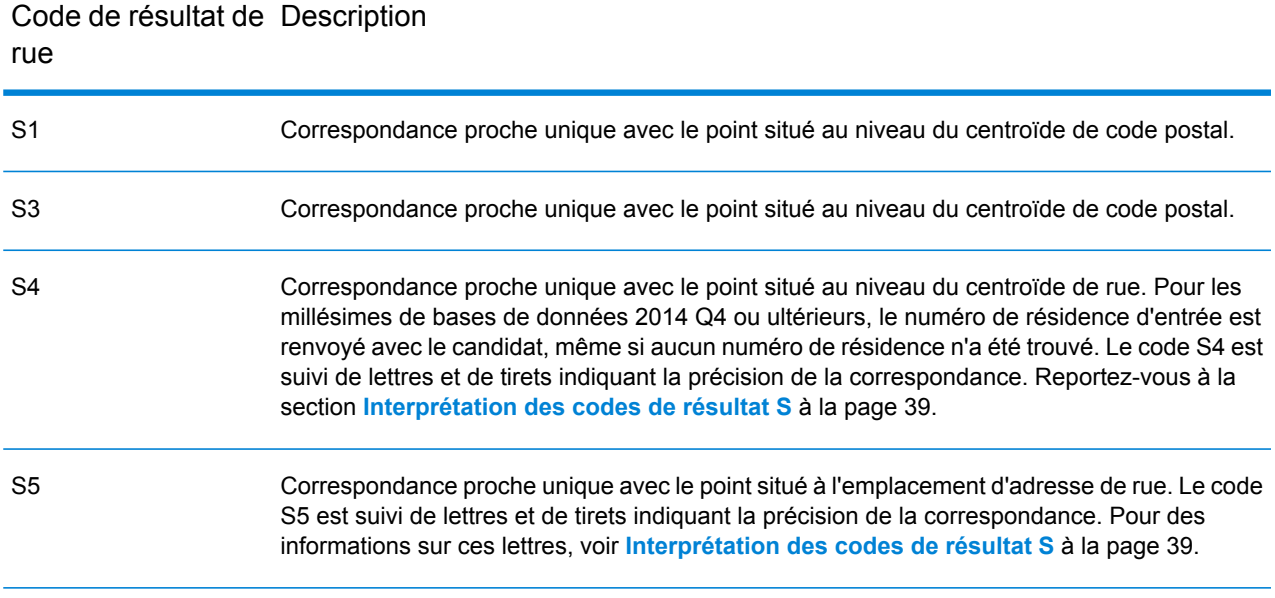

#### Code de résultat de Description rue

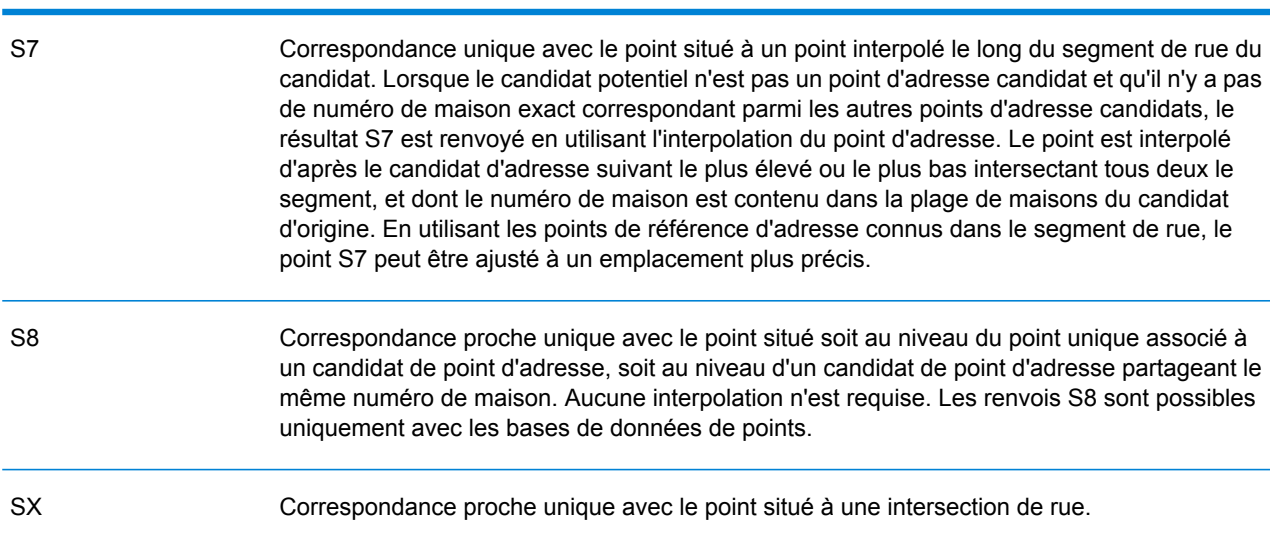

### <span id="page-38-0"></span>**Interprétation des codes de résultat S**

Pour les codes de résultat internationaux S (géocodés au niveau des rues), huit caractères supplémentaires décrivent à quel point l'adresse correspond à une adresse de la base de données. Les caractères apparaissent dans l'ordre listé dans le tableau suivant. Tout élément d'adresse n'ayant pas de correspondance est représenté par un tiret.

Par exemple, le code de résultat S5--N-SCZA représente une correspondance proche unique sur le nom de rue, la direction du suffixe de rue, la ville et le code postal. Les tirets indiquent l'absence de numéro de maison, de direction de préfixe de rue ou de type de route La correspondance provient de la base de données Street Range Address. Cet enregistrement serait géocodé au niveau de la position de l'adresse postale du candidat

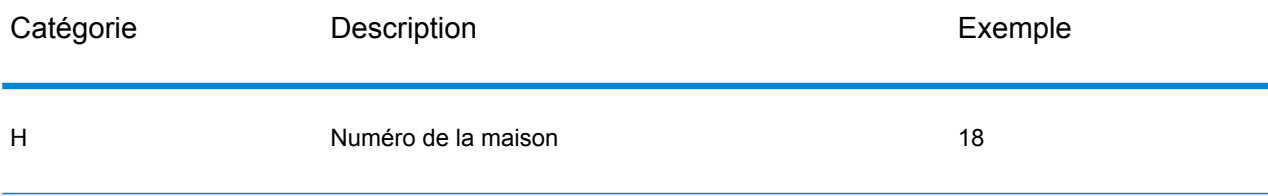

### Geocode Address Global

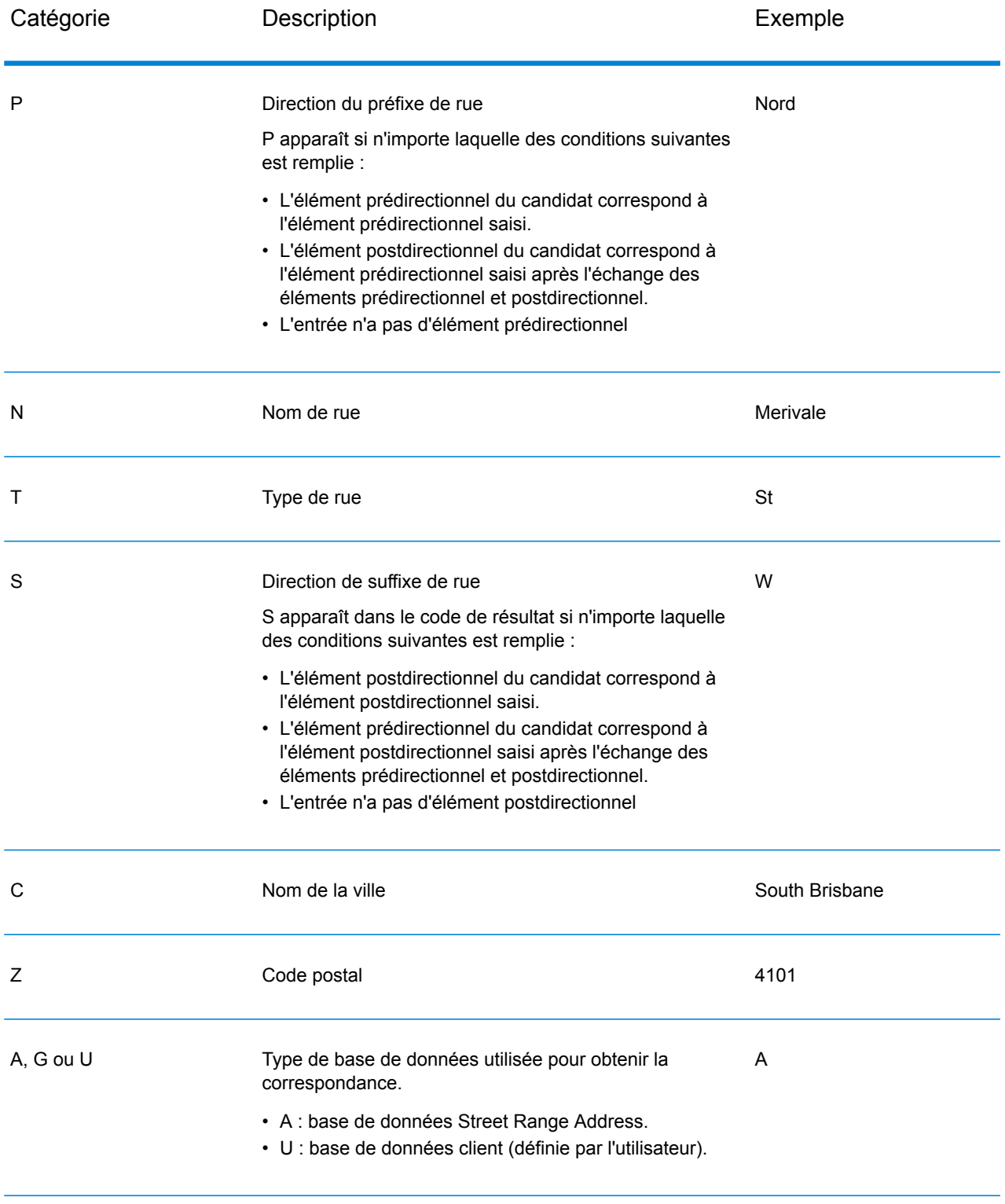

### **Codes de résultat de géocodage postal internationaux (codes Z)**

Les correspondance de catégorie Z indiquent que la correspondance a été réalisée au niveau du code postal. Une correspondance de code postal est renvoyée dans l'un des cas suivants :

- Vous avez spécifié de correspondre aux centroïdes de code postal. Le point résultant est situé au niveau du centroïde de code postal avec les niveaux de précision possibles suivants.
- Il n'existe pas de correspondance proche au niveau des rues et vous avez indiqué un retour au centroïde de code postal.

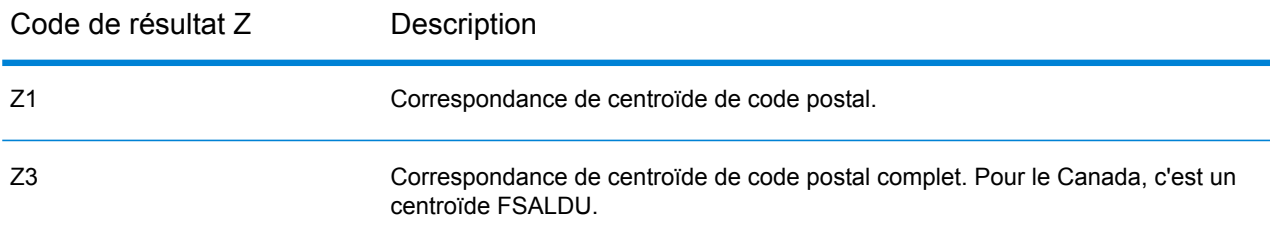

### **Tableau 10 : Codes de résultat postaux (Z)**

Les candidats géocodés au niveau postal renvoient un code de résultat commençant par la lettre Z. Grande-Bretagne peut générer un code de résultat Z1. Les géocodeurs propres au pays peuvent souvent générer des résultats de code postal plus précis (avec les codes de résultat Z2 ou Z3).

Si le candidat postal provient d'un dictionnaire utilisateur, la lettre U est ajoutée au résultat. Par exemple, Z1U indique une correspondance de centroïde postal provenant d'un dictionnaire utilisateur personnalisé.

### **Codes de résultat de géocodage géographique internationaux (codes G)**

Les candidats géocodés au niveau géographique renvoient un code de résultat commençant par la lettre G. Les nombres suivant la lettre G du code de résultat fournissent des informations plus détaillées sur la précision du candidat.

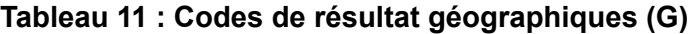

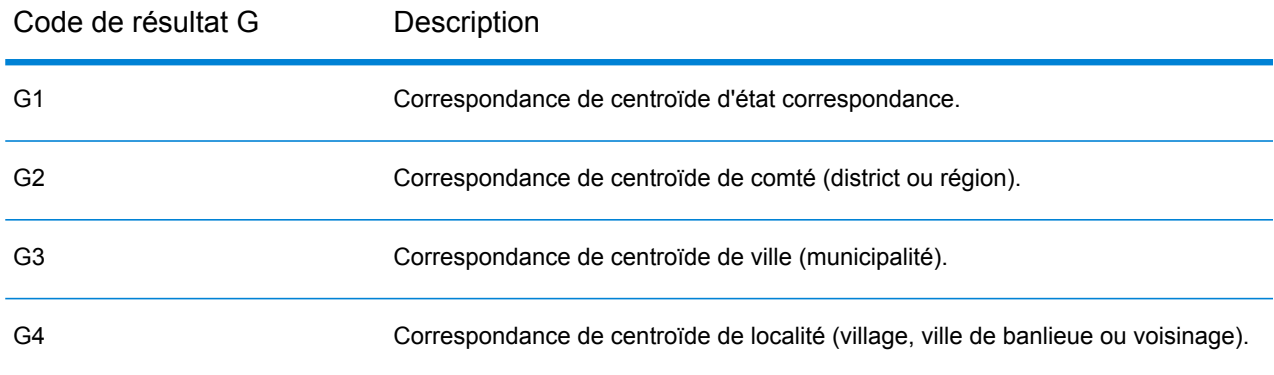

Si le candidat géographique provient d'un dictionnaire utilisateur, la lettre U est ajoutée au code de résultat. Par exemple, G4U indique une correspondance de centroïde de localité provenant d'un dictionnaire utilisateur personnalisé.

#### <span id="page-41-0"></span>**Codes de géocodage inverse (codes R)**

Les correspondances dans la série R indiquent que l'enregistrement a été apparié par géocodage inversé. Les deux caractères en second dans le code de résultat R indiquent le type de correspondance trouvé. Les résultats de géocode R comprennent une lettre supplémentaire pour indiquer le dictionnaire à partir duquel la correspondance a été faite.

Exemple de codes de géocodages inverses :

#### **Tableau 12 : Codes de résultat de géocodage inverse (R)**

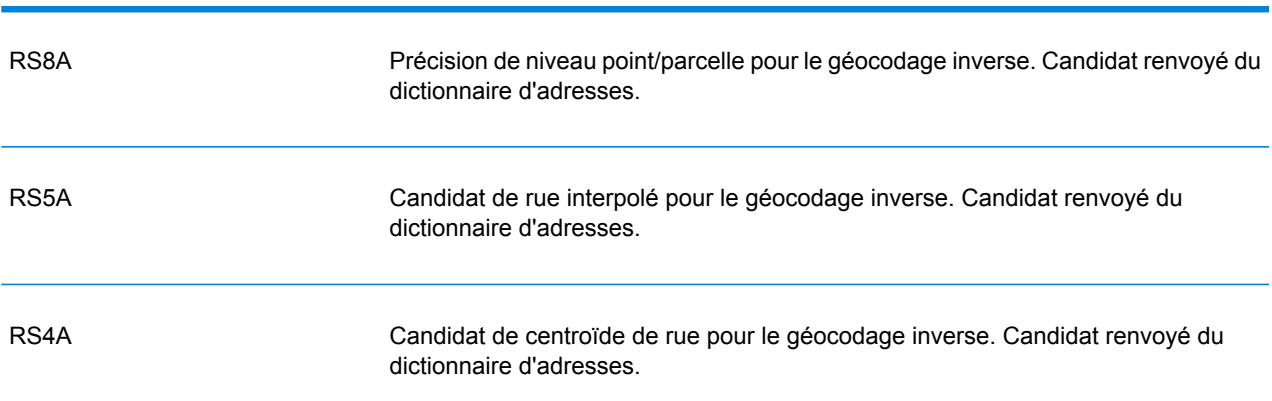

Code de géocodage inverse Description

Si le candidat inversement géocodé provient d'un dictionnaire utilisateur, la lettre U est ajoutée au résultat. Par exemple, RS8U indique une correspondance de géocode inverse au niveau point/parcelle provenant d'un dictionnaire utilisateur personnalisé.

#### **Codes de non-correspondance**

Les codes de résultat suivants indiquent qu'aucune correspondance n'a été faite :

- **N** : aucune correspondance proche.
- **NX** : aucune correspondance proche pour les intersections de rue.
- **ND** : Spectrum™ Technology Platform n'a pas pu trouver la base de données de géocodage pour le code postal donné ou pour municipalité/état/province.

# <span id="page-42-0"></span>2 - Reverse Geocode Address Global

Reverse Geocode Address Global détermine l'adresse pour un point de latitude/longitude donné. Reverse Geocode Address Global peut déterminer des adresses dans de nombreux pays. Les pays dont vous disposez dépendent des bases de données de pays que vous avez installées. Par exemple, si vous avez des bases de données installées pour le Canada, l'Italie et l'Australie, Reverse Geocode Address Global est capable de géocoder les adresses de ces pays en un seul stage.

**Remarque :** Reverse Geocode Address Global ne prend pas en charge les adresses américaines. Pour géocoder des adresses américaines, vous devez utiliser Reverse GeocodeUS Location. Cela permet d'effectuer le géocodage inverse spécifiquement des adresses aux États-Unis.

Pour la Grande-Bretagne (GBR), le géocodage inverse est disponible avec le jeu de données Streets uniquement. Le géocodage inverse GBR n'est **pas** disponible avec les jeux de données CodePoint et AddressPoint.

Avant d'être en mesure de travailler avec Reverse Geocode Address Global, vous devez définir une ressource de base de données globale contenant une base de données pour un ou plusieurs pays. Une fois que vous créez la ressource de base de données, Reverse Géocode Address Global est disponible.

# In this section

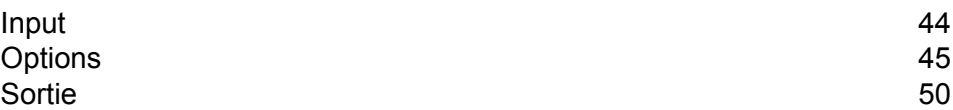

# <span id="page-43-0"></span>Input

Reverse Geocode Address Global prend comme entrée les longitudes et latitudes.

Pour GRC, RUS et JPN, les paramètres régionaux de l'utilisateur déterminent la langue des candidats renvoyés pour le géocodage inverse. Il peut s'agir du grec, du russe ou du japonais pour GRC, RUS et JPN, respectivement. L'anglais est la langue par défaut.

#### **Tableau 13 : Entrée Reverse Geocode Global**

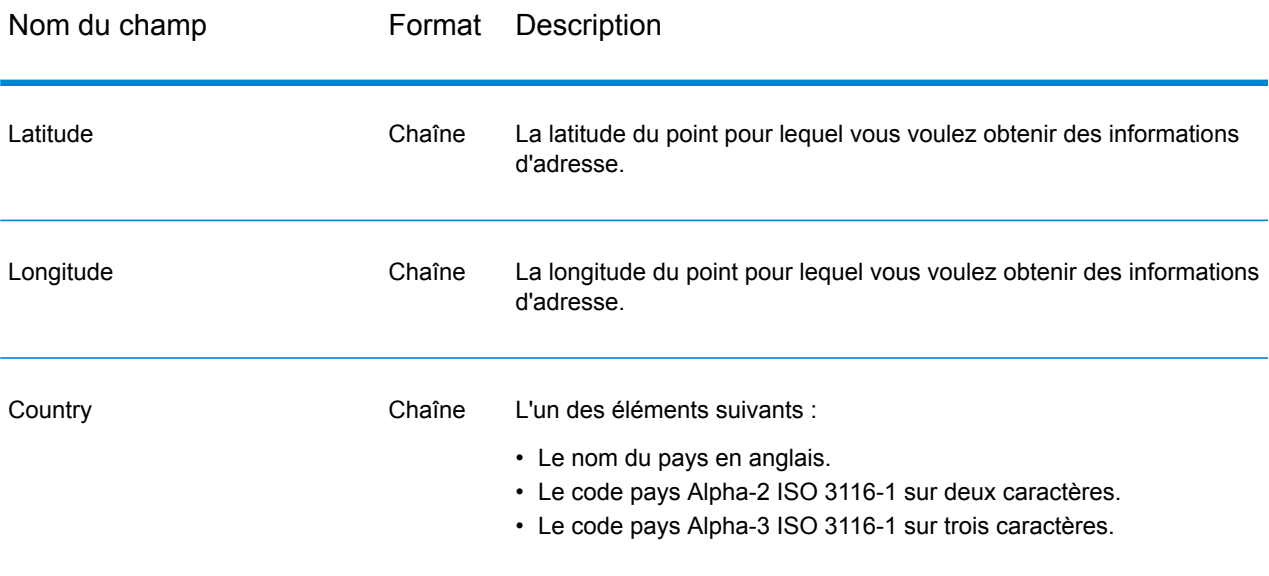

# <span id="page-44-0"></span>**Options**

# Options de géocodage

## **Tableau 14 : par défaut pour Grande-Bretagne**

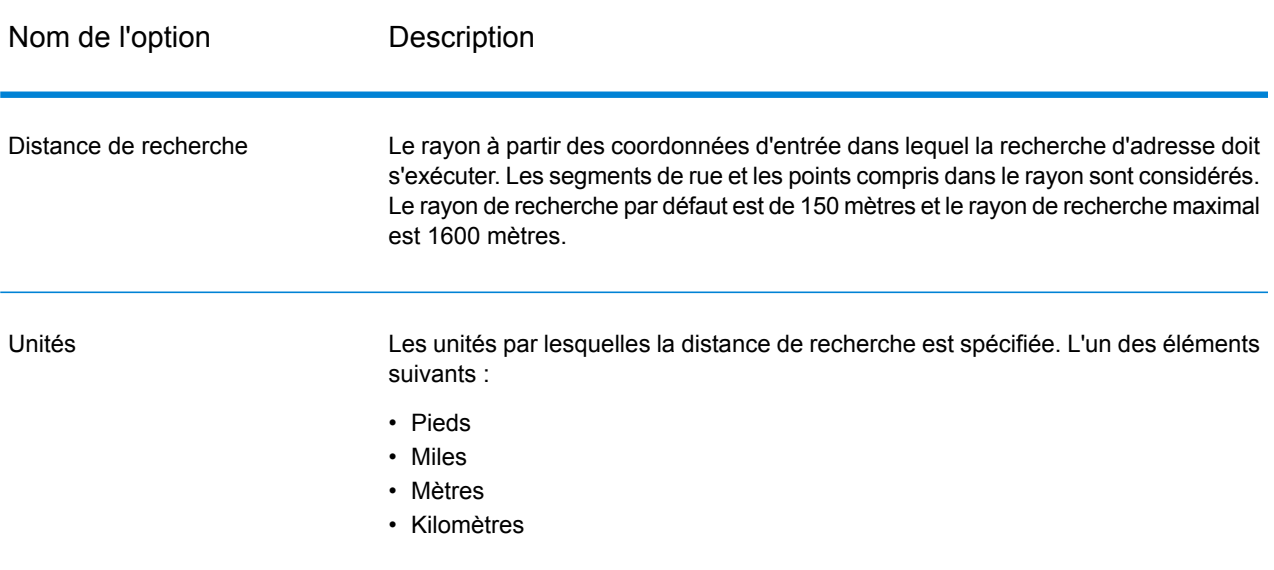

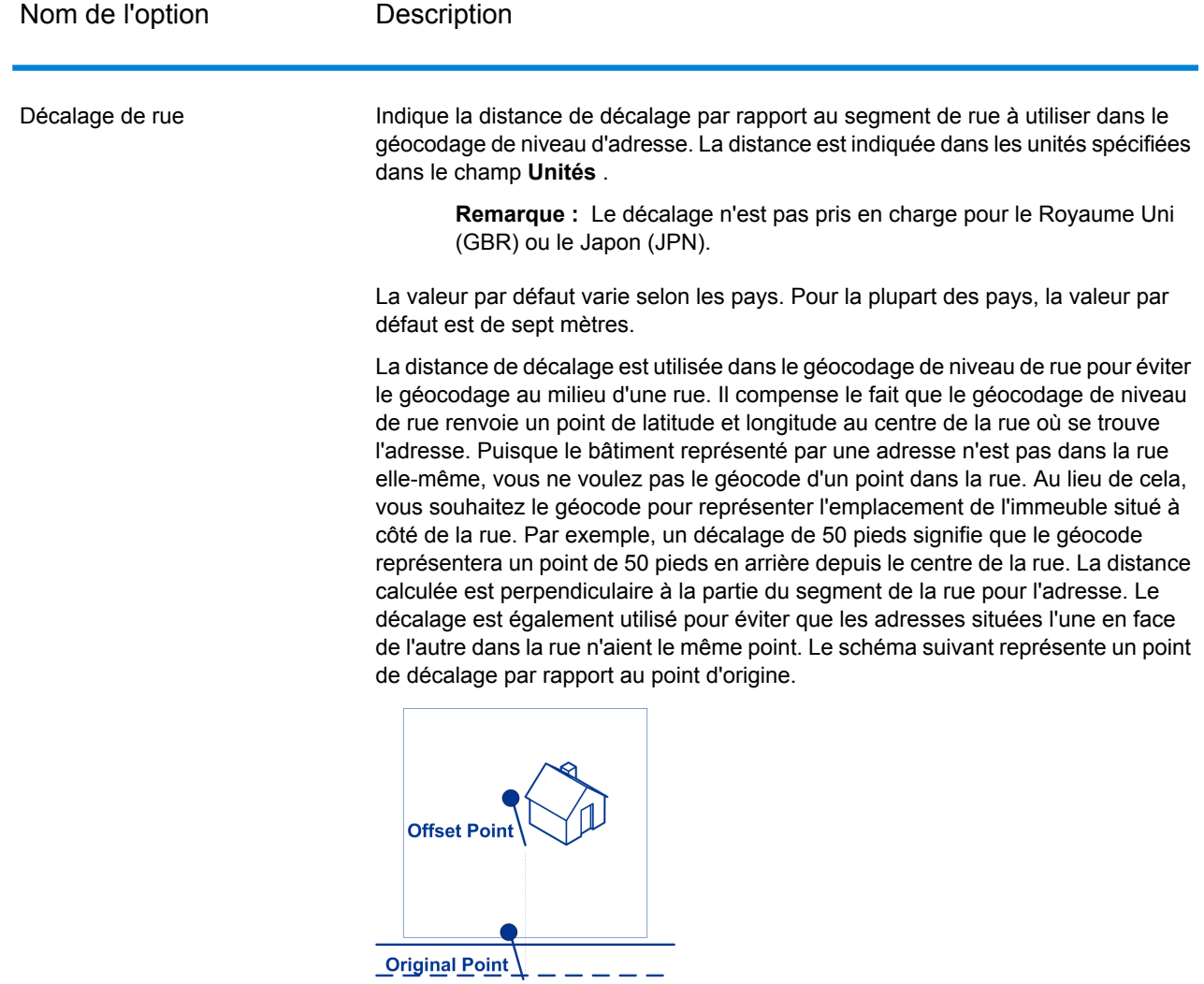

Les coordonnées de rue ont une précision de 1/10 000 de degré et les points interpolés sont précis au millionième de degré.

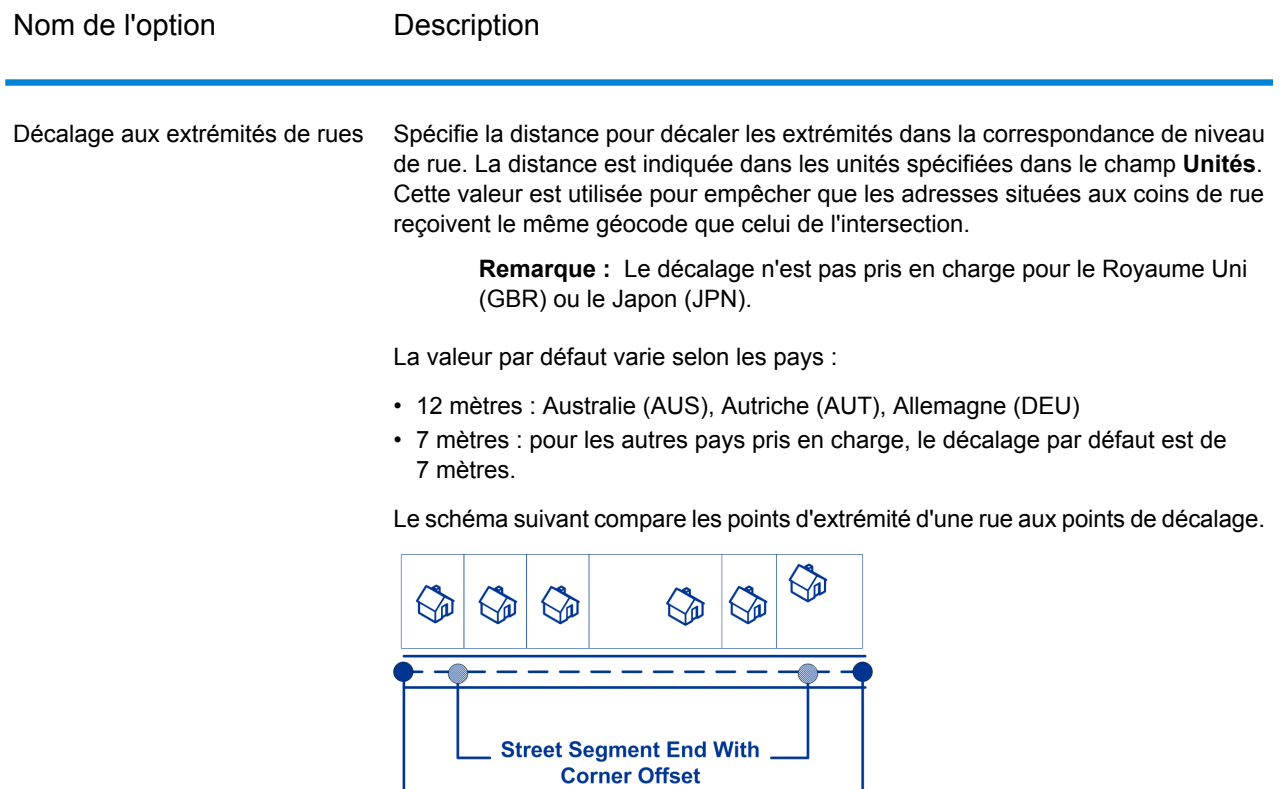

- Street Segment End -

Unités

Spécifie l'unité de mesure pour les options de décalage d'une rue ou d'une extrémité. L'un des éléments suivants :

- Pieds
- Miles
- Mètres
- Kilomètres

La valeur par défaut est le Mètre.

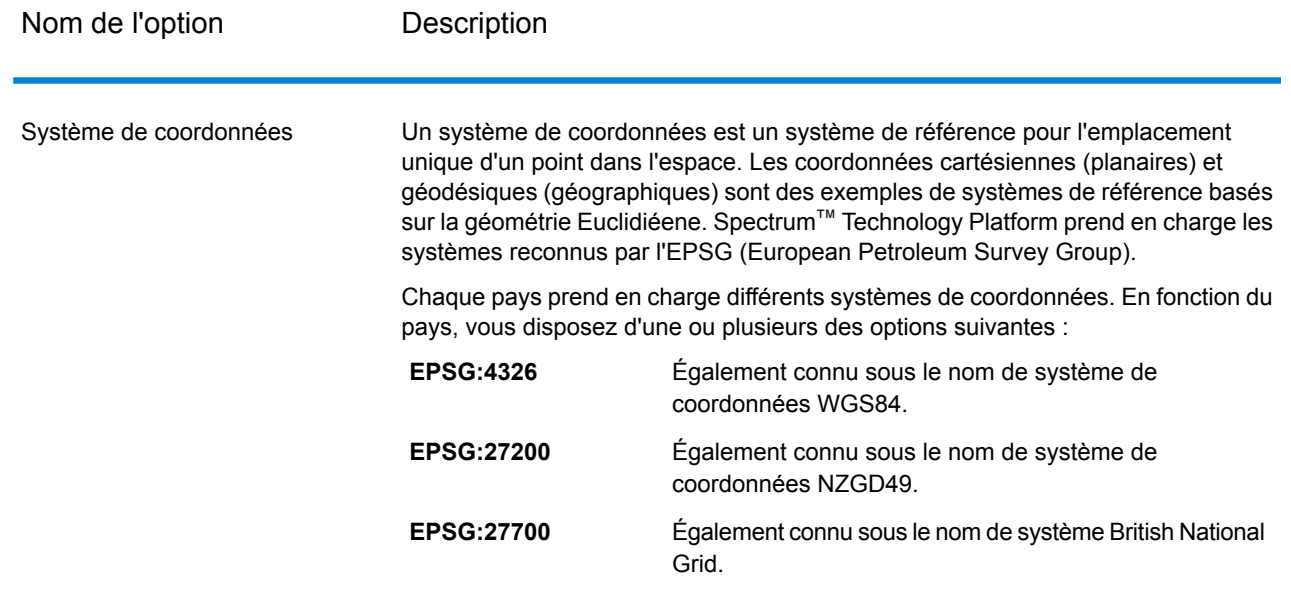

# Options de rapprochement

#### **Tableau 15 : par défaut pour Grande-Bretagne**

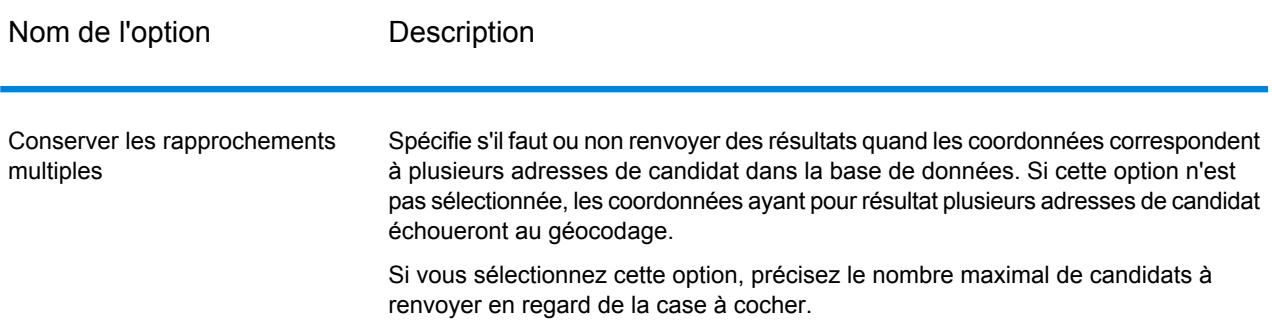

# Options de données

L'onglet Données vous permet de spécifier quelles bases de données doivent être utilisées pour le géocodage inverse. Les bases de données contiennent les données d'adresse et de géocode nécessaires pour déterminer l'adresse pour un point donné. Le tableau suivant énumère les options disponibles pour spécifier l'ordre de la recherche de base de données.

## **Tableau 16 : par défaut pour Grande-Bretagne**

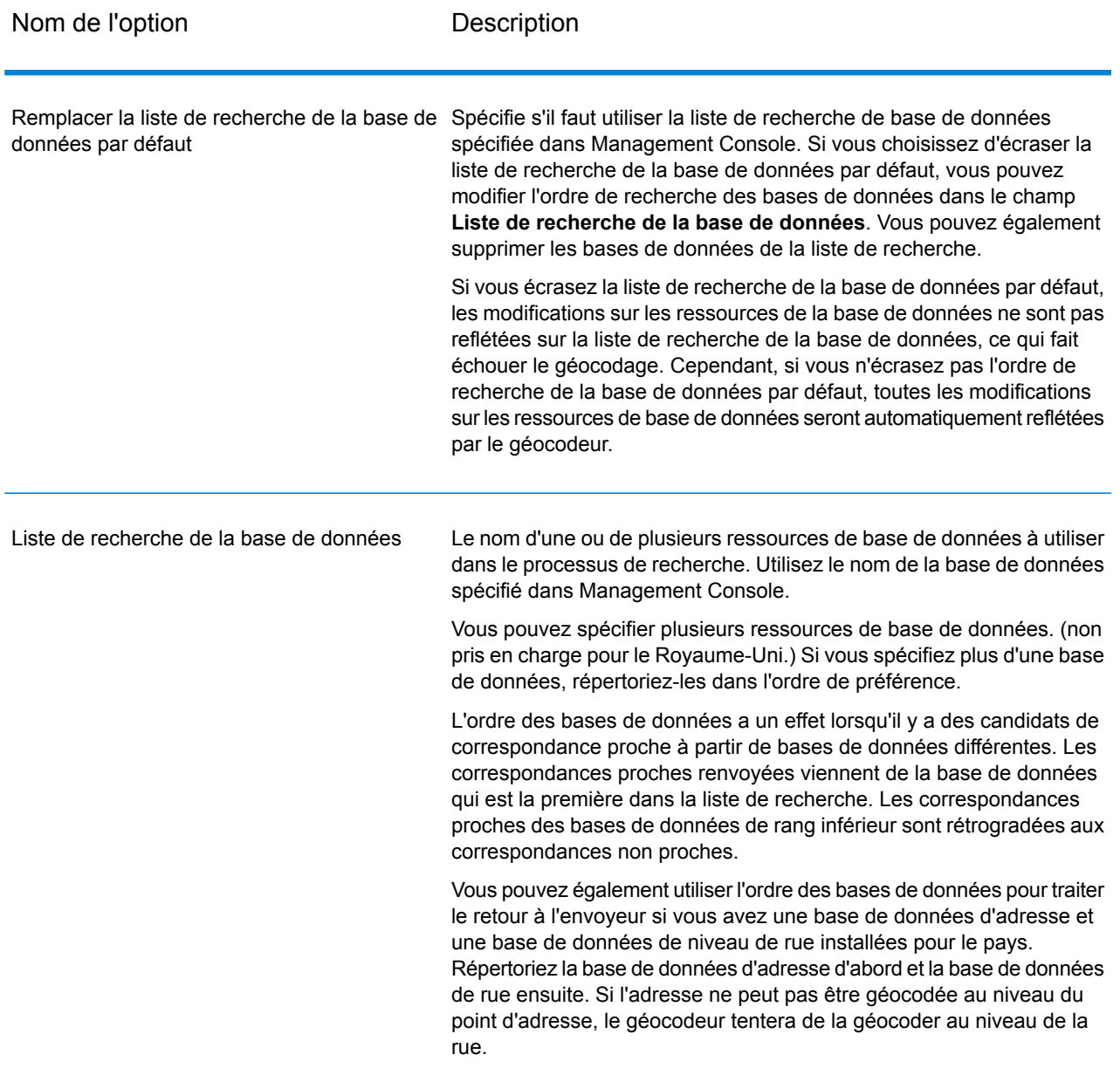

# <span id="page-49-0"></span>Sortie

## **Tableau 17 : Champs de sortie Reverse Geocode Address Global**

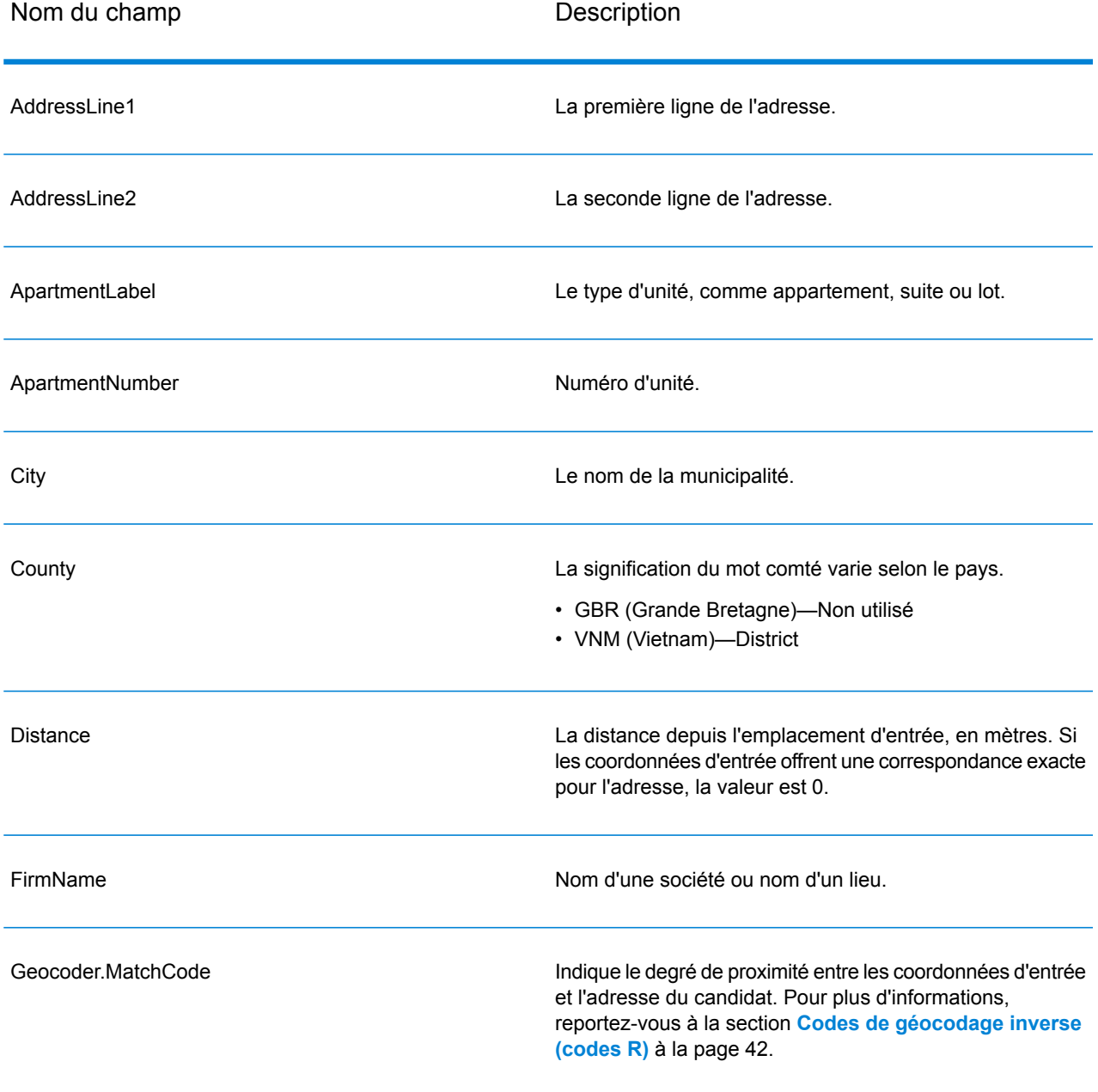

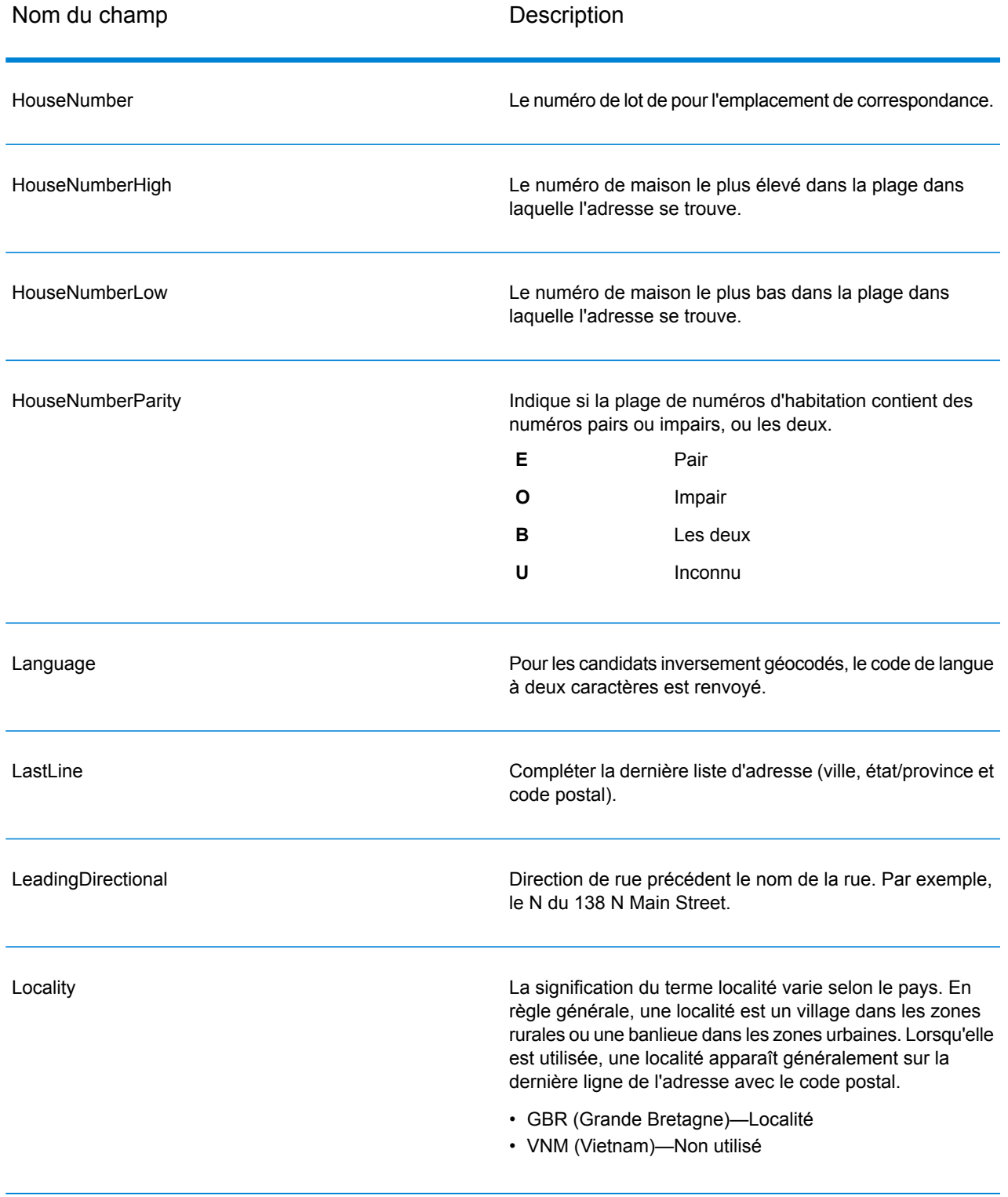

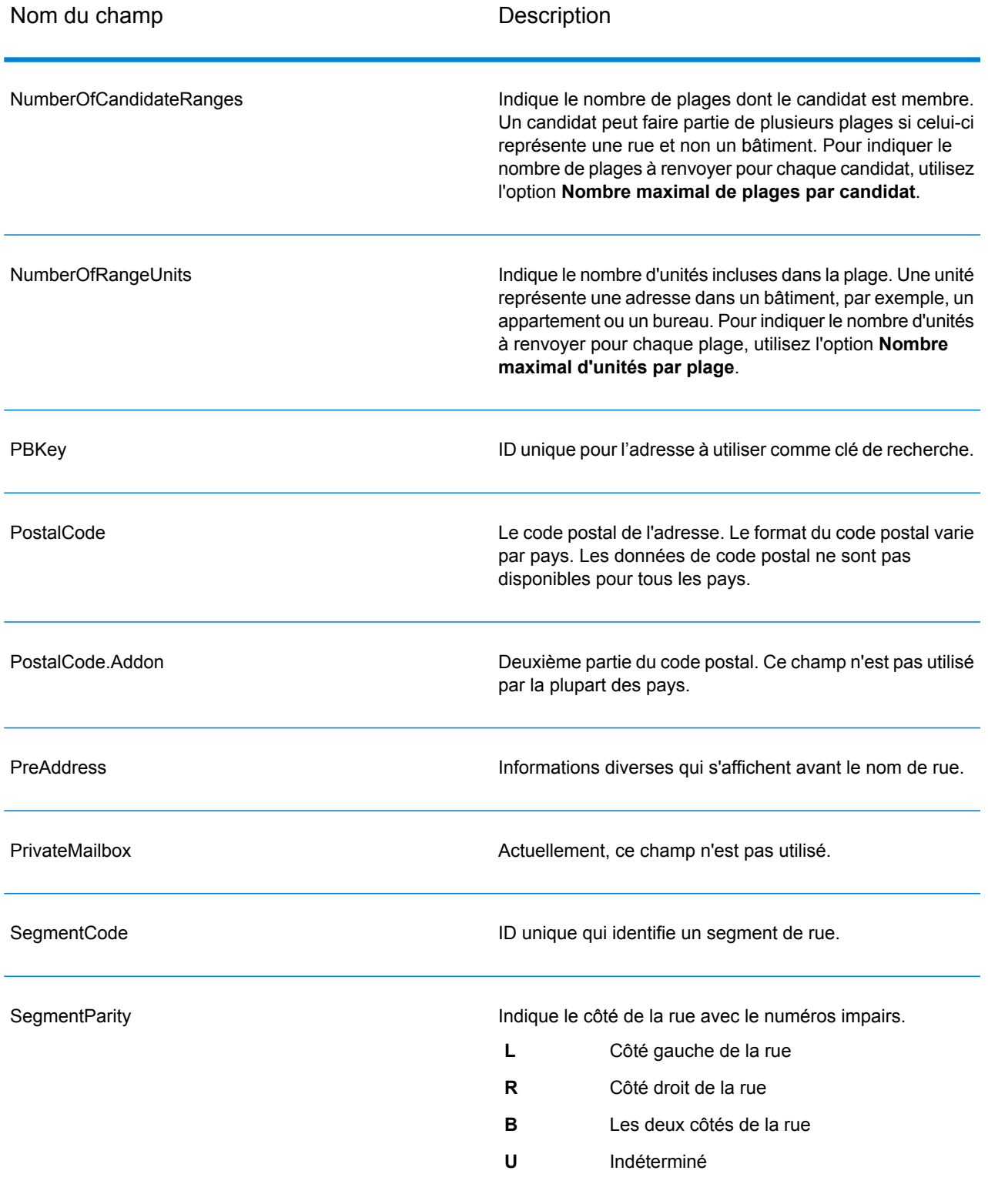

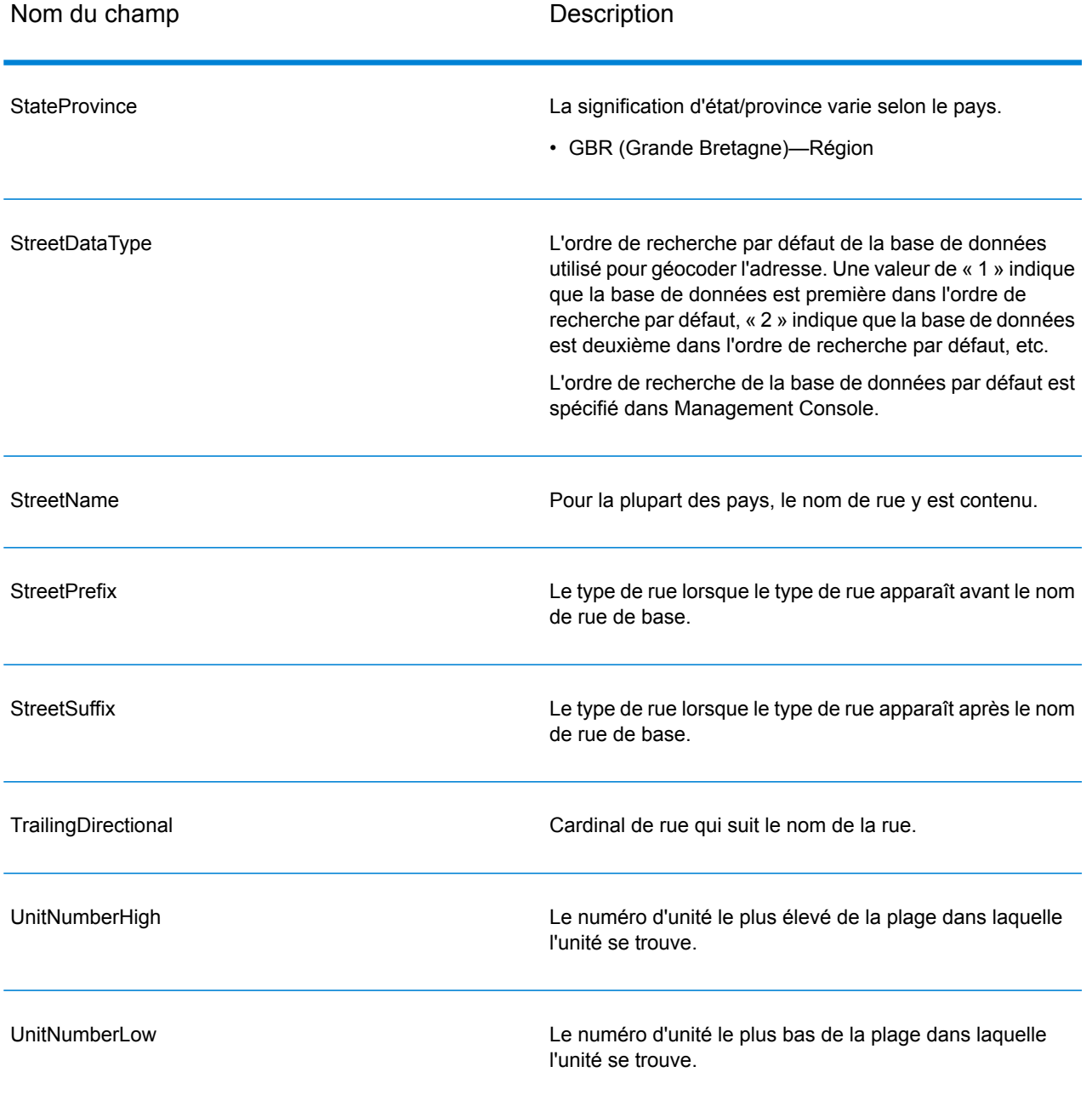

# **Notices**

© 2017 Pitney Bowes Software Inc. Tous droits réservés. MapInfo et Group 1 Software sont des marques commerciales de Pitney Bowes Software Inc. Toutes les autres marques et marques commerciales sont la propriété de leurs détenteurs respectifs.

### *Avis USPS®*

Pitney Bowes Inc. détient une licence non exclusive pour la publication et la vente de bases de données ZIP + 4 $^{\circledast}$  sur des supports optiques et magnétiques. Les marques de commerce suivantes appartiennent à United States Postal Service : CASS, CASS Certified, DPV, eLOT, FASTforward, First-Class Mail, Intelligent Mail, LACS<sup>Link</sup>, NCOA<sup>Link</sup>, PAVE, PLANET Code, Postal Service, POSTNET, Post Office, RDI, Suite<sup>Link</sup>, United States Postal Service, Standard Mail, United States Post Office, USPS, ZIP Code et ZIP + 4. Cette liste de marques de commerce appartenant à U.S. Postal Service n'est pas exhaustive.

Pitney Bowes Inc. détient une licence non exclusive de USPS® pour le traitement NCOA<sup>Link</sup>®.

Les prix des produits, des options et des services de Pitney Bowes Software ne sont pas établis, contrôlés ni approuvés par USPS® ni par le gouvernement des États-Unis. Lors de l'utilisation de données RDI™ pour déterminer les frais d'expédition de colis, le choix commercial de l'entreprise de distribution de colis à utiliser n'est pas fait par USPS® ni par le gouvernement des État-Unis.

#### *Fournisseur de données et avis associés*

Les produits de données contenus sur ce support et utilisés au sein des applications Pitney Bowes Software sont protégés par différentes marques de commerce et par un ou plusieurs des copyrights suivants :

© Copyright United States Postal Service. Tous droits réservés.

 $\degree$  2014 TomTom. Tous droits réservés. TomTom et le logo TomTom logo sont des marques déposées de TomTom N.V.

© 2016 HERE

Source : INEGI (Instituto Nacional de Estadística y Geografía)

Basées sur les données électroniques © National Land Survey Sweden.

© Copyright United States Census Bureau

© Copyright Nova Marketing Group, Inc.

Des portions de ce programme sont sous © Copyright 1993-2007 de Nova Marketing Group Inc. Tous droits réservés.

© Copyright Second Decimal, LLC

© Copyright Canada Post Corporation

Ce CD-ROM contient des données provenant d'une compilation dont Canada Post Corporation possède le copyright.

© 2007 Claritas, Inc.

Le jeu de données Geocode Address World contient des données distribuées sous licence de GeoNames Project (**[www.geonames.org](http://www.geonames.org)**) fournies sous la licence Creative Commons Attribution License (« Attribution License ») à l'adresse :

**<http://creativecommons.org/licenses/by/3.0/legalcode>**. Votre utilisation des données GeoNames (décrites dans le Manuel de l'utilisateur Spectrum™ Technology Platform) est régie par les conditions de la licence Attribution License et tout conflit entre votre accord avec Pitney Bowes Software, Inc. et la licence Attribution License sera résolu en faveur de la licence Attribution License uniquement s'il concerne votre utilisation des données GeoNames.

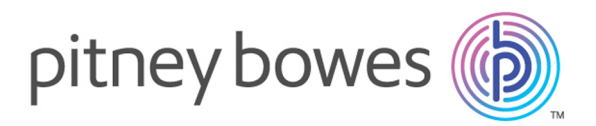

3001 Summer Street Stamford CT 06926-0700 USA

www.pitneybowes.com

© 2017 Pitney Bowes Software Inc. All rights reserved